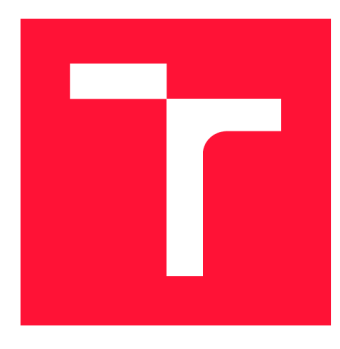

### **VYSOKÉ UČENÍ TECHNICKÉ V BRNĚ BRNO UNIVERSITY OF TECHNOLOGY**

**FAKULTA INFORMAČNÍCH TECHNOLOGIÍ FACULTY OF INFORMATION TECHNOLOGY** 

**ÚSTAV POČÍTAČOVÉ GRAFIKY A MULTIMÉDIÍ DEPARTMENT OF COMPUTER GRAPHICS AND MULTIMEDIA** 

# **ŽABÁK: VÝUKOVÁ HRA V UNITY**

**FROG: EDUCATIONAL GAME IN UNITY** 

**BAKALÁRSKA PRACE BACHELOR'S THESIS** 

**AUTHOR** 

**SUPERVISOR** 

**AUTOR PRACE KATERINA SEBOVA** 

**VEDOUCÍ PRÁCE Ing. TOMÁŠ MILET, Ph.D.** 

**BRNO 2023** 

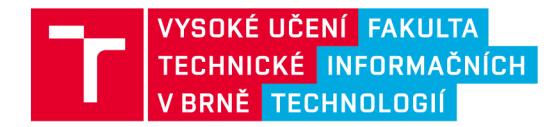

## **Zadání bakalářské práce**

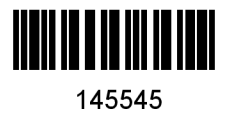

Ústav: Ústav počítačové grafiky a multimédií (UPGM) Šebová Kateřina Informační technologie Informační technologie Studentka: Program: Specializace: Název: Kategorie: Žabák: výuková hra v Unity Počítačová grafika Akademický rok: 2022/23

#### Zadání:

- 1. Nastudujte herní vývoj a herní engine Unity. Nastudujte vývoj na mobilní zařízení. Nastudujte vhodné způsoby prezentace výukových materiálů pomocí her. Nastudujte flóru a faunu v České Republice.
- 2. Vyberte vhodné části flóry a fauny, které budete prezentovat ve své hře. Navrhněte mobilní hru pro výuku flóry a fauny, která obsahuje sadu miniher. Jako rozšíření uvažujte zobrazování na Lume Pad.
- 3. Implementujte navrženou hru.
- 4. Hru otestujte na uživatelích.
- 5. Sepište závěry, hru zveřejněte a vytvořte video upoutávku.

Literatura:

- Gregory, Jason. Game engine architecture. crc Press, 2018. ISBN 1351974289, 9781351974288
- Bishan, Jaso at al. "Designing a PC game engine," IEEE Computer Craphics and Applications • Bishop, Lars, et al. "Designing a P C game engine." IEEE Computer Graphics and Applications
- 18.1 (1998): 46-53.<br>● Adams, Ernest, and Joris Dormans. Game mechanics: advanced game design. New Riders, 2012.  $\frac{1}{2}$ FD  $\frac{1}{2}$   $\frac{1}{2}$ ISBN 0321820274, 9780321820273

Při obhajobě semestrální části projektu je požadováno: Body jedna a dva a tři hotové minihry.

Podrobné závazné pokyny pro vypracování práce viz <https://www.fit.vut.cz/study/theses/>

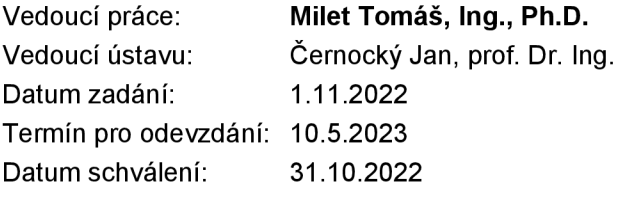

### Abstrakt

Cílem prác e je navrhnout a vytvořit mobilní hru s edukačními prvky týkající se flóry a mikrofauny poblíž vodních zdrojů v České republice. Hra se skládá z hlavní a vedlejších částí, kde v první zmíněné se hráč může volně pohybovat na vytvořené 3D mapě jako žába. Primárním cílem hráče je vyplnit album objevením nebo ulovením všech dostupných exemplářů české fauny a flóry. Vedlejší části se skládají z různých miniher na procvičení paměti, logického myšlení a rychlosti reakcí. Minihry jsou založeny na hrách Flappy bird, Frogger, Lights Out, Whack-A-Mole . Poslední tři minihry jsou digitální implementace pexesa, hlavolamu labyrint s kuličkou a jednoduché "zapamatuj «zopakuj" hra. Výsledná aplikace je vytvořená za pomoci herního vývojářského enginu Unity.

### Abstract

The aim of this thesis is to design and develop a mobile game with educational elements about Czech republics flora and fauna near bodies of water. The game is split into main and minor parts, where the main 3D scene has the player moving and exploring freely around the map as a frog. The primary goal of the player is to fill out an album by discovering and hunting all available specimen of czech fauna and flora. Minor parts are made of various minigames, where the player excercises various skills like memory, logical thinking or reaction timing. These minigames are based on games like Flappy Bird, Frogger, Lights Out, Whack-A-Mole . Three last minigames are digital implementation of a card memory game, a labyrinth puzzle with a ball and a "remember & repeat" game. The final aplication is develop with the help of game development engine Unity.

### Klíčová slova

Mobilní hra, edukační hra, unity, fauna, flóra, žába, 3D, 2D, minihra, česká příroda, Unity Engine, Android, Blender

### Keywords

Mobile game, educational game, Unity, fauna, flora, frog, 3D, 2D, minigame, czech nature, Unity Engine. Android, Blender

### **Citace**

ŠEBOVÁ, Kateřina. Žabák: výuková hra v Unity. Brno, 2023. Bakalářská práce. Vysoké učení technické v Brně, Fakulta informačních technologií. Vedoucí práce Ing. Tomáš Milet, Ph.D.

# Žabák: výuková hra v Unity

### Prohlášení

Prohlašuji, že jsem tuto bakalářskou práci vypracoval samostatně pod vedením pana doktora Tomáše Mileta. Uvedla jsem všechny literární prameny, publikace a další zdroje, ze kterých jsem čerpala.

> Kateřina Šebová 16. května 2023

### Poděkování

Velké díky patří všem testerům, kteří věnovali svůj drahocenný čas k otestování mé práce. Mým přátelům a rodině bych chtěla poděkovat za nespornou podporu při celém řešení práce. Avšak největší díky patří vedoucímu mé bakalářské práce, Tomášu Miletovi, za veškeré zdlouhavé konzultace, rady a pozitivně naladěné vedení.

# Obsah

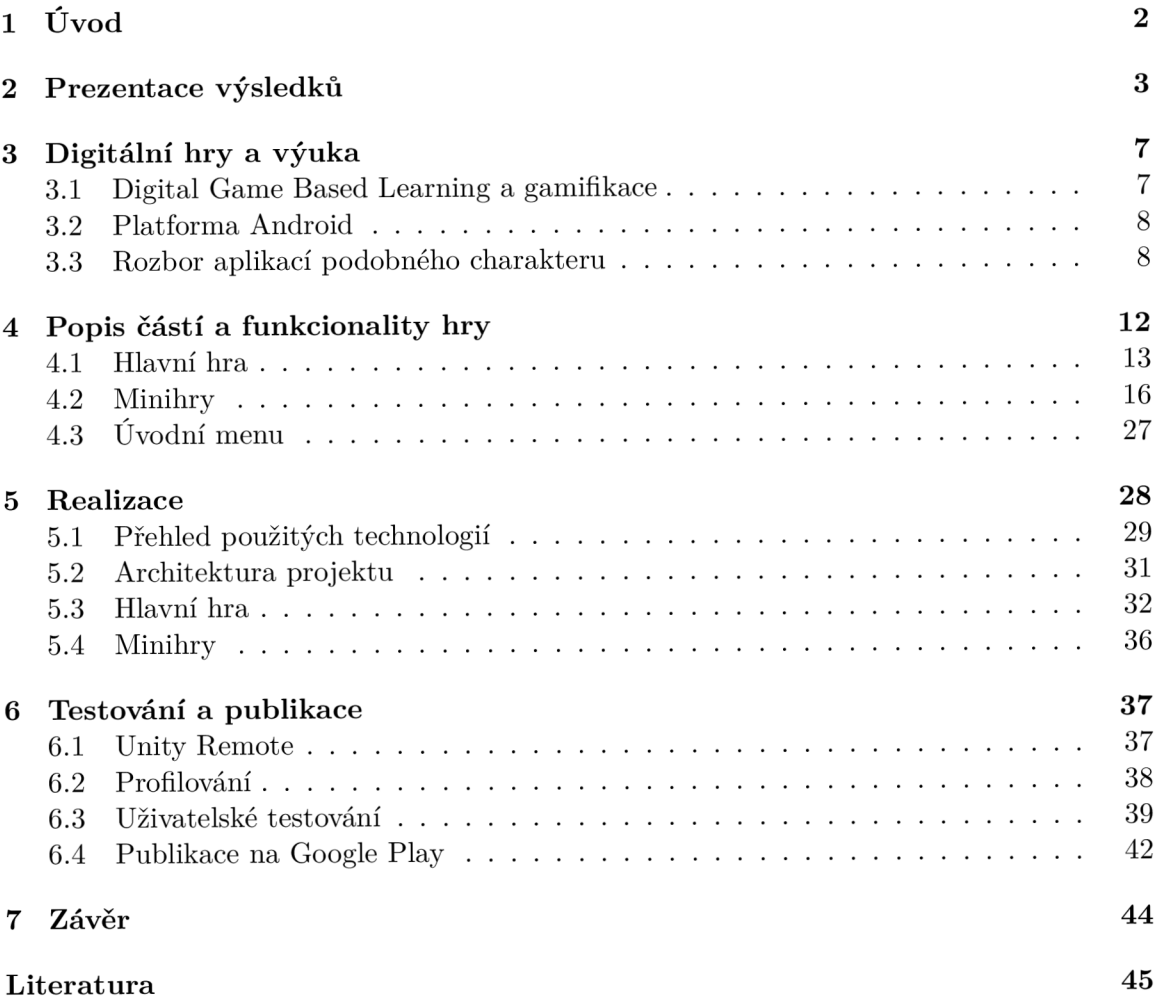

## **Kapitola 1**

# Úvod

Výborným způsobem, jak se naučit o české přírodě, je do přírody vyrazit a vidět vše na své vlastní oči. Spousta turistických tras je doprovázena informačními tabulemi o místní přírodě. Člověk ale musí mít štěstí, aby vyznačené exempláře potkal. V hrách takové štěstí nepotřebuje.

Zapojení her do výuky není novým konceptem. Nové jsou ale technologie a způsoby, kterými si dnešní děti hrají a učí. **Digital game based learning** - dále zkratka **DGBL ,**  je stále se vyvíjející edukační technologie, která využívá digitální hry jako hlavní prostředek pro výuku . DGB L se snaží jít vstří c generaci lidí, kteří neznají svět bez digitálních her. Jednou z překážek pro využití digitálních her pro výuku je dostupnost potřebných technologií. Mezi nejvíce přístupné zařízení v České republice patří přenositelné mobilní zařízení jako tablety a mobilní telefony. Zařízení s operačním systémem Android mají přístup k digitální distribuční službě Google Play, pomocí které bude finální aplikace publikována. Tyto zařízení mají také spoustu funkčních výhod, mezi které patří zjištění pozice a rotace zařízení pomocí gyroskopu či akcelerometru nebo použití vibrací jako další interaktivní výstup.

Výsledkem této práce je navržení a vytvoření hry, která může sloužit jako pomůcka pro seznámení hráče s faunou a flórou České republiky z jedinečného pohledu živočicha vyskytujícím se v tomto prostředí. Mezi další cíle hry patří zachování autenticity zábavné hry a ať není finálním výsledkem pouze zkrášlený výukový materiál. Hra by neměla být těžká na hraní nebo dokončení, zároveň by se hráč neměl cítit uspěchaně. Hra se skládá z hlavní velké scény, ve které se vyskytuje většina naučného materiálu týkající se fauny a flóry. Hráč se může volně pohybovat po mapě ve 3D prostoru jako žabák – přesněji skokan krátkonohý. Hráč objevuje a loví zvířata a rostliny, jejichž informacemi se doplňuje encyklopedie. K zachování herního ducha se ve finální aplikaci také vyskytuje řada miniher, které jsou založeny nebo inspirovány různými arkádovými hrami.

Prezentaci výsledné aplikace lze vidět v kapitole 2, kde se nachází veškeré důležité informace o mechanikách. Kapitola 3 se soustředí na digitální hry a jejich využití ve výuce. Obsahuje také inspirace a rozbor aplikací podobného charakteru. Návrh společně s podrobným popisem mechanik se vyskytuje v kapitole  $4$ . V kapitole  $5$  je popsaná implementace využitím herního vývojářského enginu Unity a jakým způsobem se řeší grafická stránka hry. Poslední kapitola 6 řeší testování a publikaci na Google Play.

# **Kapitola 2**

# Prezentace výsledků

Výslednou aplikací této práce je Žabák, hra pro mobilní zařízení s operačním systémem Android. Hra je dostupná na Google Play <sup>1</sup>. Hráč objevuje herní svět v těle žabáka, zobrazeno na obrázcích 2.1.

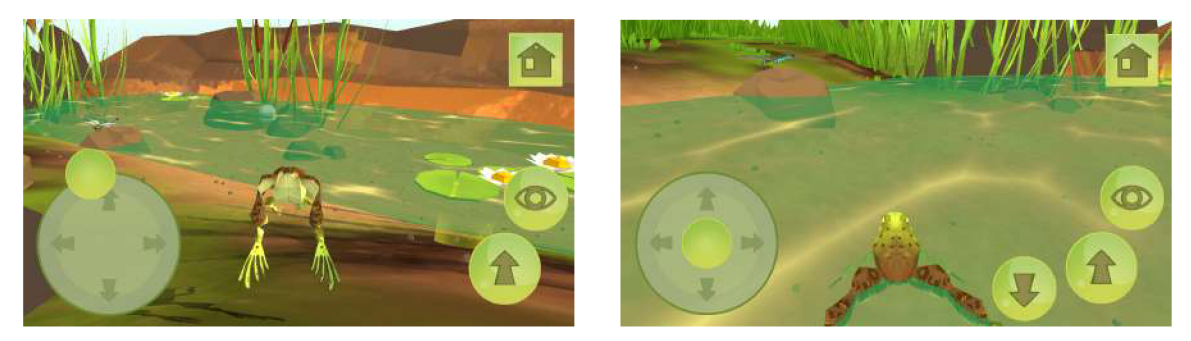

Obrázek 2.1: Snímky z hlavní části hry. Za hratelnou postavu byl vybrán skokan krátkonohý. Hráč se může pohybovat po souši i ve vodě.

Hlavním naučným prvkem je encyklopedie (obrázek 2.2) s poznatky o české fauně a flóře. Ze začátku jsou ale stránky encyklopedie uzamčené.

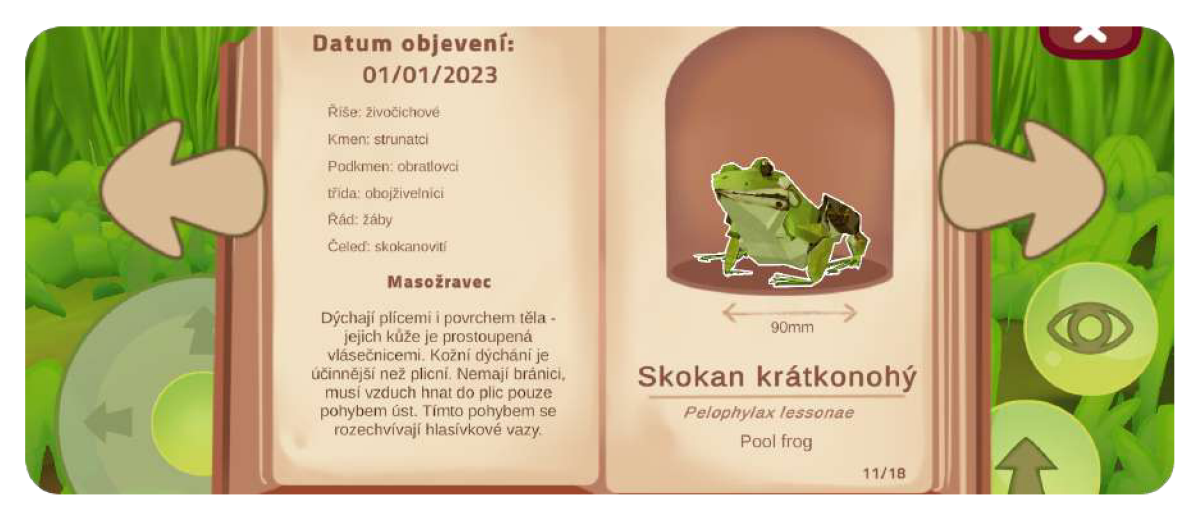

Obrázek 2.2: Ukázka stránky encyklopedie zobrazující údaje o skokanu krátkonohém.

<sup>&</sup>lt;sup>1</sup>Odkaz na stránku hry ve službě Google Play: <https://play.google.com/store/apps/details?id=> com. Kater inaSebova.Zabak

Zástupci fauny a flóry, kteří se ve hře vyskytují, jsou vypsáni v tabulce 2.1. Všichni mají svojí vlastní stránku v encyklopedii.

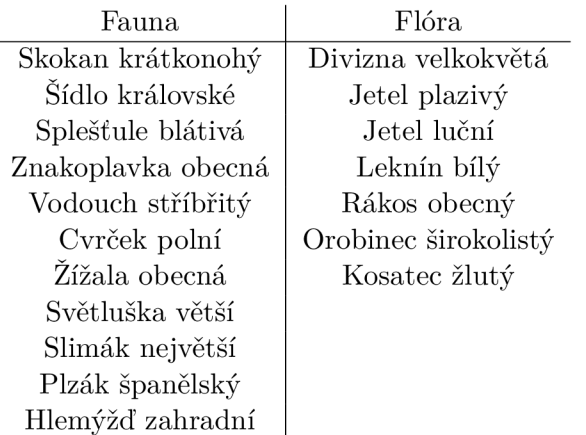

Tabulka 2.1: Seznam zvířat a rostlin, které se vyskytují ve hře.

Odemknout stránky encyklopedie může hráč dvěma způsoby. První lze využít pouze v hlavní hře, kde musí objevit daný druhu v prostředí mapy, která je celá zobrazena na obrázku 2.4. Následně hráč musí jazykem, viděný na obrázku 2.3a, ulovit hmyz. Rostliny se pouze prozkoumávají, jak je viděno na obrázku  $2.3$ b. Druhým způsobem je splněním cílů miniher, ke kterým se hráč dostane přes portály rozmístěny po mapě zobrazené na obrázku 2.3c.

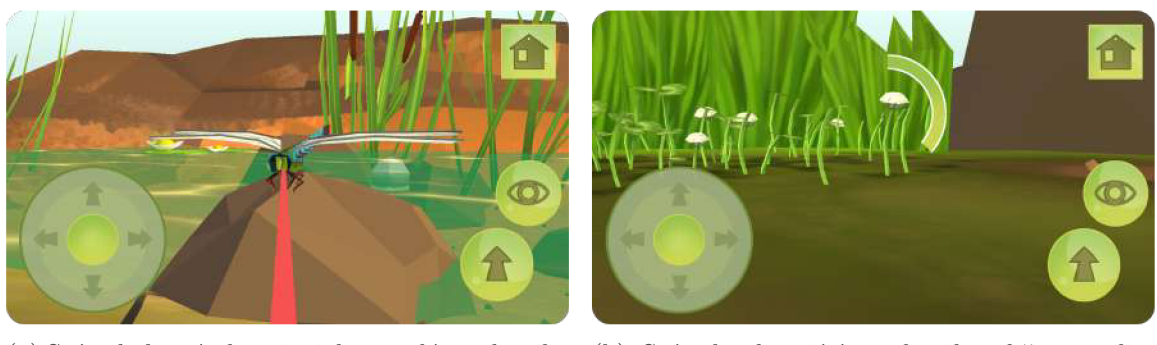

(a) Snímek, který ukazuje, jak vypadá mechanika ulovení živočicha. Žabák vystřelí svůj jazyk do směru, kam uživatel klikl na obrazovku.

(b) Snímek ukazující mechaniku sběru rostlin. Uživatel musí držet prst na místě dokud se nespojí kruh.

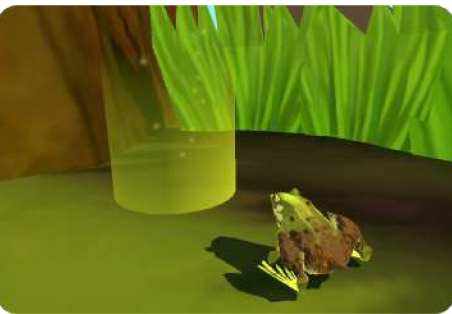

(c) Hráč se dostane k minihrám přes portály.

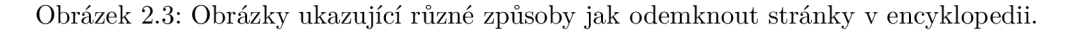

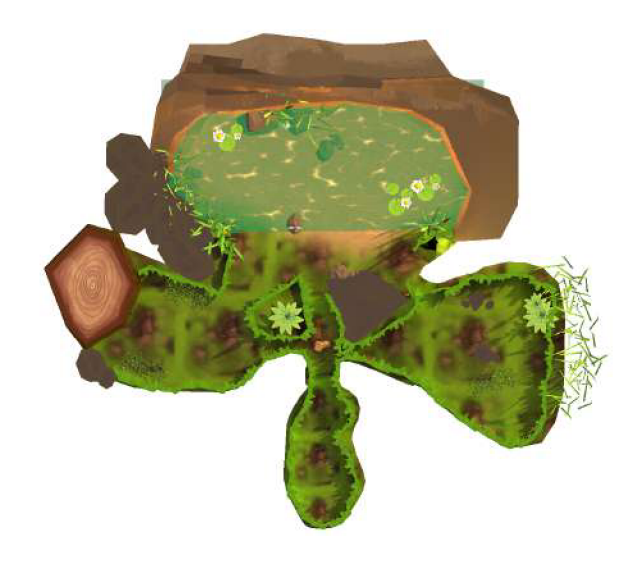

Obrázek 2.4: Mapa je vymodelována ručně. Objekty jsou také rozmístěny ručně.

Hra by nebyla hrou bez úvodního menu, ukázku lze vidět na obrázku 2.5. V nastavení si hráč může upravit hlasitost hudby i dalších zvukových efektů. Dále se zde nachází i nastavení miniherních návodů. U každé minihry se před začátkem, tedy pokud nebyly vypnuty, zobrazí návod, jak minihru hrát.

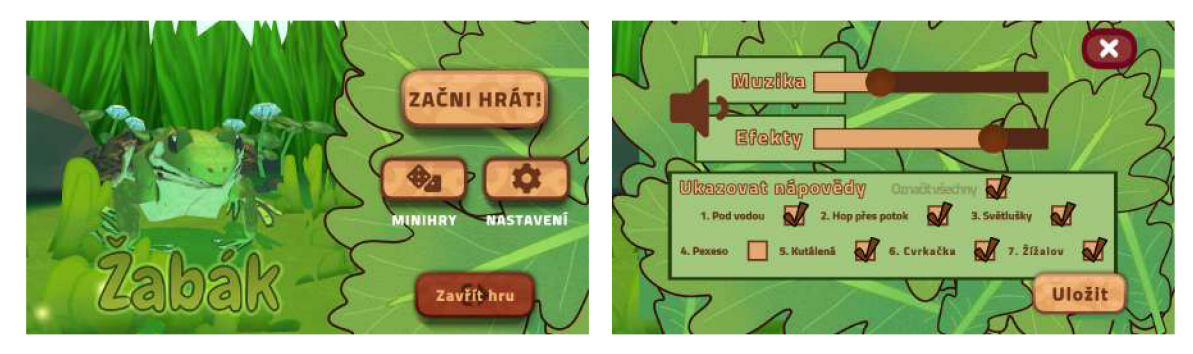

Obrázek 2.5: Součástí implementace je také jednoduché úvodní menu s potřebnou správou nastavení. Hráč si může zahrát minihry i z úvodního menu.

Do výsledné aplikace bylo implementováno sedm miniher, ukázané na seznamu obrázků 2.6. Účelem miniher je zpestření hlavní hry. Všechny jsou inspirovány od populárních arkádových her, jak digitálních, tak i deskových. Minihry byli zasazeny do stejného prostředí, takže se všechny týkají žab nebo přírody vyskytující se v hlavní hře. Minihra **Skok přes potok** (podobrázek 2.6a je obdobou arkádové hry Frogger, kde se místo do domova žabka snaží doskákat co nejdále. V minihře **Pod vodou** (podobrázek 2.6b), obdobě známé arkádové hry Flappy Bird, se žabka při plavání snaží vyhýbat zamotání do chaluh. **Světlušky** 2.6c, obdoba hry Lights Out, je logická hra s cílem zhasnutí všech přítomných světlušek. Využitím akcelerometru se ovládá minihra **Kutálená** 2.6d, kde se snaží hráč prokutálet žabku proceduráln ě se generovanými bludišti do co nejnižšího patra. V minihř e **Pexeso** 2.6c můž e hráč procvičovat jak paměť, tak i názvy druhů zvířat a rostlin. Minihra **Cvrlikání** 2.6f si hráč také procvičí paměť a to opakováním postupného cvrlikání cvrčků. Poslední minihrou je **Žížalov** 2.6g, kde místo klasických krtků z originální hry Whack-A-Mole vyskakují žížaly.

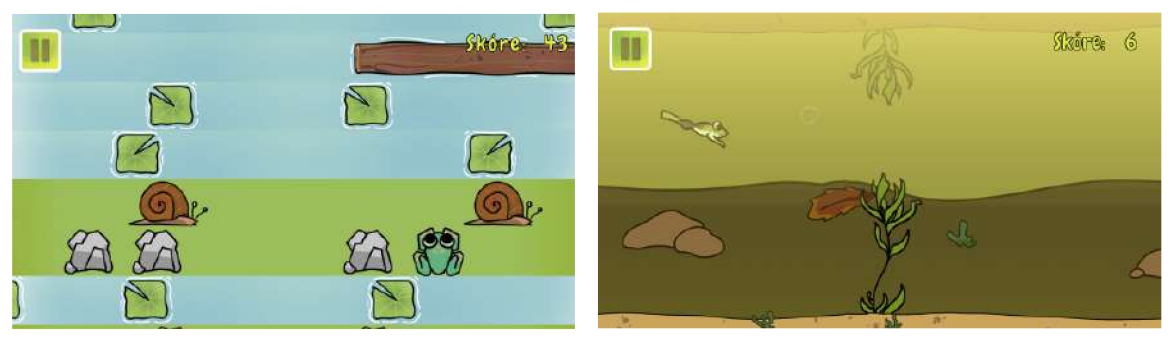

(a) Minihra **Skok přes potok.** (b) Minihra **Pod vodou.** 

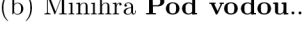

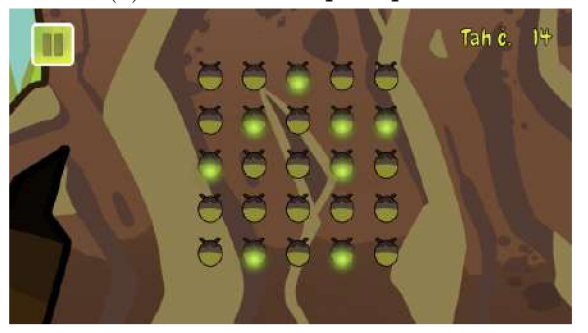

(c) Minihra **Světlušky.** (d) Minihra **Kutálená.** 

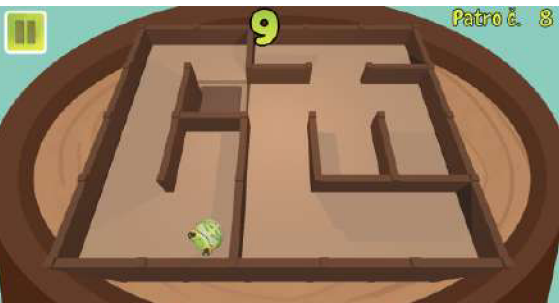

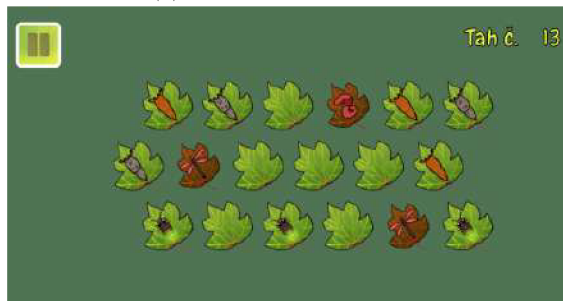

(e) Minihra Pexeso.

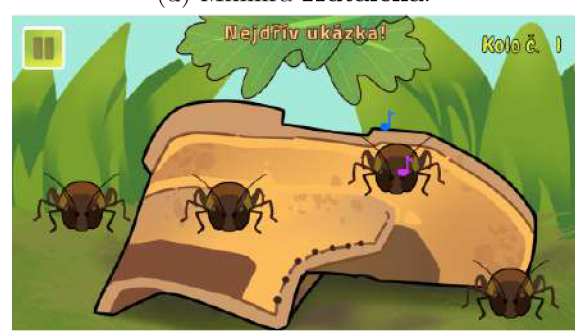

 $(f)$  Minihra Cvrlikání.

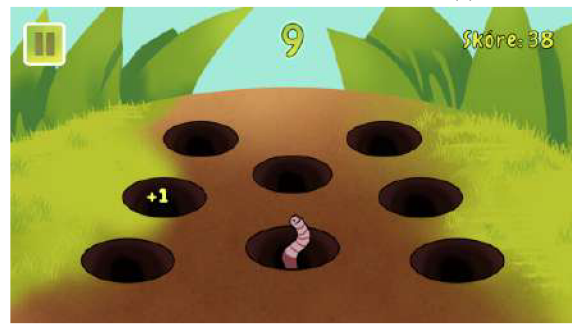

(g) Minihra **Žížalov.** 

Obrázek 2.6: Snímky ze všech implementovaných miniher.

## **Kapitola 3**

# Digitální hry a výuka

Díky různým digitalizačním strategiím se do škol dostává čím dál více digitálních technologií. Problémem ale zůstává , jak tyto technologie využít a tím zlepšit výuku .

Prensky [5] se již v roce 2001 zmiňuje o generaci digitálně nativních lidí a jak se liší jejich způsob vstřebávání informací.

#### 3.1 Digital Game Based Learning a gamifikace

V této sekci se popisují dva často zaměňované styly využití her a herních mechanik v souladu s výukou.

#### **Digital Game Based Learning**

Digital Game Based Learning (DGBL) se v posledních letech stává stále populárnější metodou výuky. Hlavní myšlenkou této techniky je, že se jako prostředek pro vzdělávání a trénink různých dovedností používají právě digitální hry. Hráči se učí, jak si poradit s různými situacemi a jak řešit problémy pomocí praktických zkušeností získaných během hraní. Tím se liší od gamifikace, která se soustředí na využívání herních prvků v každodenním životě. DGBL se zaměřuje na design her samotných, které později využívá jako přídavný prvek výuky. Důležitým poznatkem ze studií na dané téma  $[2]$  je, že tento druh her by se měl využívat pouze jako doplněk ve výuce, nejlépe kombinovaný se stejně vedenou klasickou výukou.

#### **Gamifikace**

Článek na stránce Waterlooské univerzity [10] definuje jako "integraci herních prvků, jako jsou bodové systémy, žebříčky, odznaky nebo jiné prvky související s hrami, do běžných aktivit s cílem zvýšit zapojení a motivaci". Gamifikace je využíván a jako taktika pro navýšení motivace a produktivity v neherních místech, mezi které patří např. pracovní nebo zdravotnické prostředí. Můžeme se s ní ale setkat i v každodenních aktivitách, jako je např. sbírání bodů do věrnostních programů různých obchodních řetězců, které se později dají vyměnit za odměny. Právě sbírání bodů s cílem, že se později za něco vymění – odměna, je jedna z nejpoužívanějších metod gamifikace.

#### 3.2 Platforma Android

**Android** je operační systém založený na jádře Linux pro mobilní zařízení. Je to otevřený software, který je doplňován proprietárními aplikacemi [12]. Hlavním vedením vývoje je firma Google. Je jedním z nejpoužívanějších operačních systémů pro osobní počítačová zařízení, podle statistik na stránkách Statista [8] pro mobilní zařízení tvoří dokonce přes 70 % trhu.

Většina mobilních zařízení disponují dotykovou obrazovkou. Zařízení se ovládají gesty (obrázek 3.1) s kterými musí vývojáři aplikací počítat.

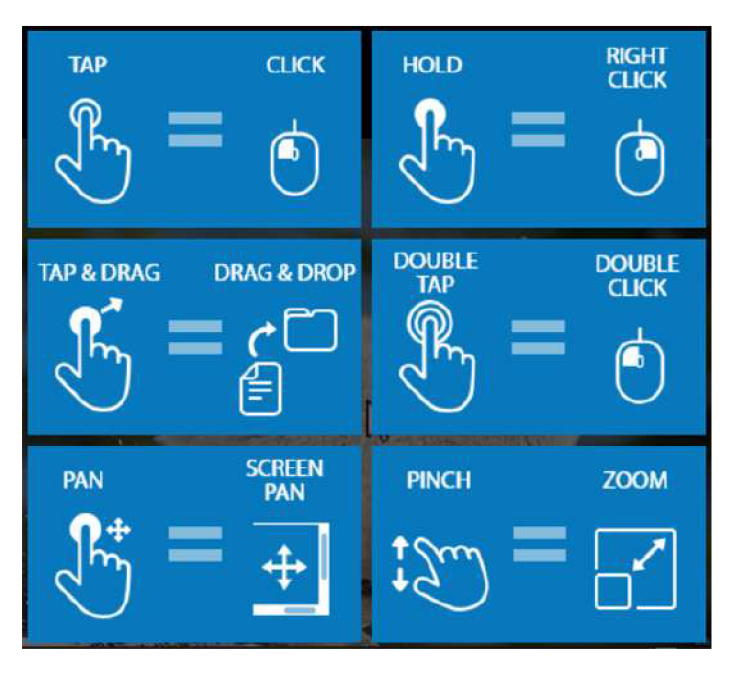

Obrázek 3.1: Ukázka ovládacích gest a jejich přirovnání k ovládání myší na stolním počítači (obrázek převzatý z $^{-1}$ .

Článek o výzvách herního vývoje pro platformu Android [7] popisuje deset výzev vývoje pro Android, ale většina se týká obtížnosti marketingu pro přeplněný trh jako je Google Play. Podle statistik z webu AppBrain [1] se totiž na digitálním obchodě Google Play vyskytuje pře s 2,6 miliónů aplikací. Mimo marketing se článek [7] zmiňuje o obtíži adaptace aplikací pro nové verze Android a také o problémech různorodosti poměrů zařízení.

### 3.3 Rozbor aplikací podobného charakteru

V této sekci jsou rozepsané rozbory z her, které mají podobný charakter a téma jako výsledná aplikace. Hra byla ve velmi rané fázi návrhu mířena pro virtuální realitu. Po bližším seznámení s technikou a problémy virtuální reality se změnilo cílové zařízení na mobilní zařízení.

x [https://support-splashtoponprem.](https://support-splashtoponprem) [splashtop.com/hc/en-us/arti](http://splashtop.com/hc/en-us/art)cles/214200506-Introductiont o- Android- gestures

#### Frogworld

Frogworld (obrázek 3.2) je adventurová hra pro virtuální realitu, kde hráč hraje za skokana volského. Cílem hry je aby skokan našel nový čistý domov, jelikož jeho momentální prostředí je příliš toxické pro přežití kvůli lidskému znečištění. Při své cestě se musí hráč vyhnout nebezpečí, jako jsou predátoři nebo auta na rušné silnici. Skokan může plavat, ale postupem herního času je i voda nebezpečná kvůli znečištění.

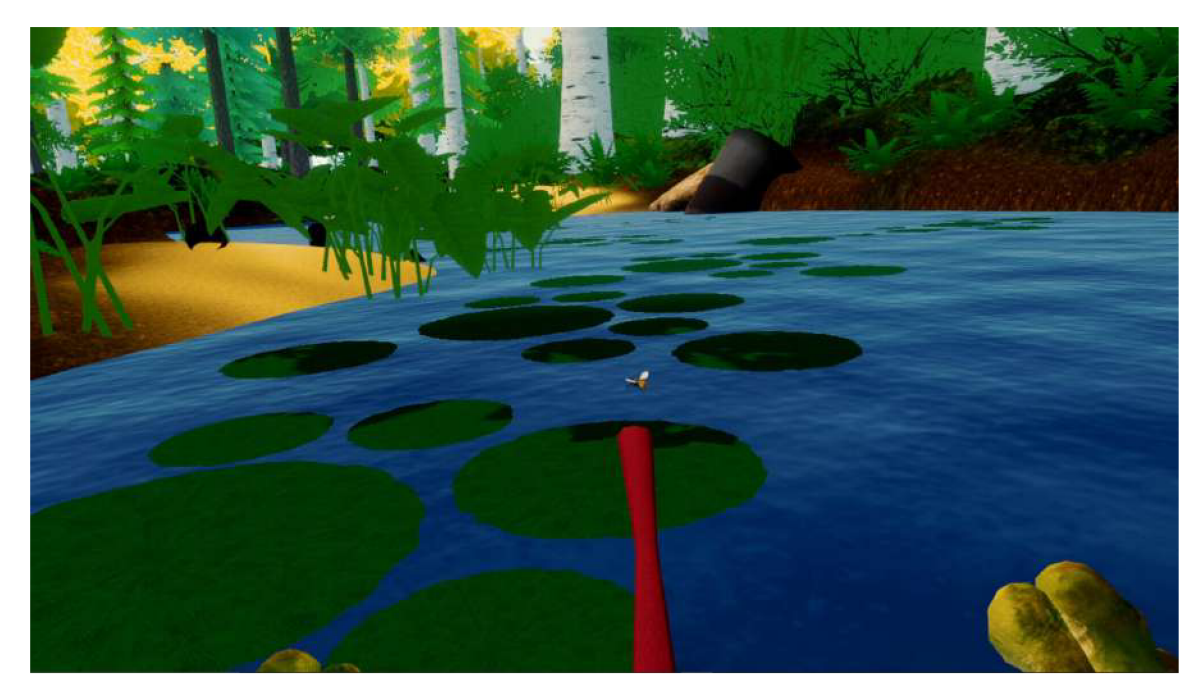

Obrázek 3.2: Oficiální snímky ze hry <sup>1</sup>. Na snímku lze vidět pohled hráče a mechaniku lovení much. Místo lidských ruk, které bývají přidávány do her ve virtuální realitě jako podstatný imersivní element, jsou žabí nohy. Hra má mechaniku lovu, která ale nemá žádnou speciální úlohu. Všichni nepřátelští tvorové totiž skokana uloví na jediný úder.

Virtuální realita je teoreticky výborným přístrojem, jak zažít život z pohledu zvířete. Nezvyklé a rychlé pohyby ale hráči mohou způsobit kyber nevolnost a nepohodlí, které jsou podle článku o prezenci ve virtuální realitě [11] neodbytným vedlejším účinkem. Brýle a ovladače pro virtuální reality jsou momentálně příliš drahé pro běžné využívání ve školách. Místa jako muzea nebo zoologické parky by si je ale dovolit mohli.

#### Alba: A Wildlife Adventure

Hlavní hrdinkou této single-player hry viděné na obrázcích  $3.3$  od studia ustwo games  $^1$  je Alba, malé děvče na návštěvě u prarodičů na malebném fiktivním ostrově ve Španělsku. Cílem hry je zastavit stavební firmu, která se chystá na tomto ostrově postavit luxusní hotel namísto malé, ale zanedbané přírodní rezervace. Alba společně s kamarády založí ligu pro záchranu zvířat a obnovení rezervace, která má jako hlavní úkol opravit místní rezervaci a seznámit místní občany o tomto problému. Hráč plní úkoly, pomocí kterých opraví místní rezervaci a navrátí na ostrov vzácné druhy zvířat. Na obrázcích 3.3 je zobrazena hlavní mechanika, kterou se plní většina úkolů ve hře.

<sup>1</sup> Steam stránky hry "Frogworld": <https://store.steampowered.com/app/1379350/Frogworld>

 $\rm ^1S$ tránka studia ustwo games <https://www.ustwogames.co.uk>

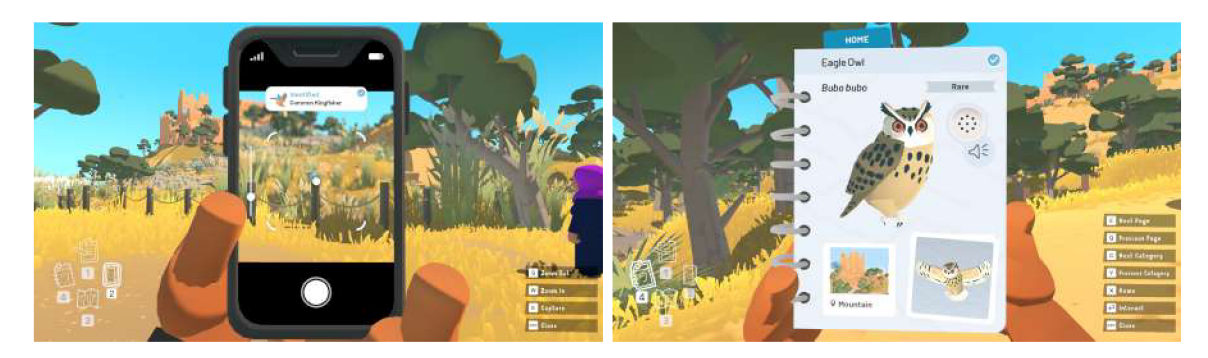

Obrázek 3.3: Snímky ze hry Alba: A Wildlife Adventure. Na prvním obrázku je zobrazena mechanika focení zvířat pomocí mobilního telefonu. Po vyfocení se zvířata uloží do deníčku, který je zobrazen na druhém obrázku. Tento deníček obsahuje jméno zvířete, jeho vzácnost, v jaké oblasti se ve hře vyskytuje a krátkou nahrávku zvuku, které zvíře vydává.

H ra je multiplatformní, ale byla nejdříve vydána pro iOS a platformu Windows. Studio ustwo games se snaží informovat i ty nejmenší o ekologických a sociálních problémech, které zabalili do tří až šesti hodinové hry. Hráči nehrozí žádné nebezpečí, takže je hra velmi klidná a relaxační. Po celé mapě jsou rozmístěna zvířata, převážně zástupci ptactva. Velká část zvířat má prvky umělé inteligence a snaží se hráči vyhýbat. Hráč potkává náhodné mini úkoly, jako je očistit zvířata od oleje nebo úklid odpadků z pláže. Na to, že hra má velké a otevřené hrací pole, jí chybí možnost sprintovat i skákat. Běhání po ostrově zabírá příliš mnoho času.

#### Paradise Marsh

Paradise Marsh<sup>2</sup> je krátká umělecká adventurová hra, kde se hráč snaží znovu rozsvítit hvězdy na nebi pomocí svého deníčku. Krajina viděná na obrázku 3.4 společně s umístěním objektů se generují procedurálně. Rozděluje se na regiony, které mají specifické objekty, meteorologické jevy a zvířata. Deníček se doplňuje chytáním zvířat do síťky na motýli. Když hráč otevře deníček, první co uvidí je obsah s obrázky veškeré chycené zvěře. Každé zvíře se pro doplnění musí chytit vícekrát. Zvířata se před hráčem snaží uniknout.

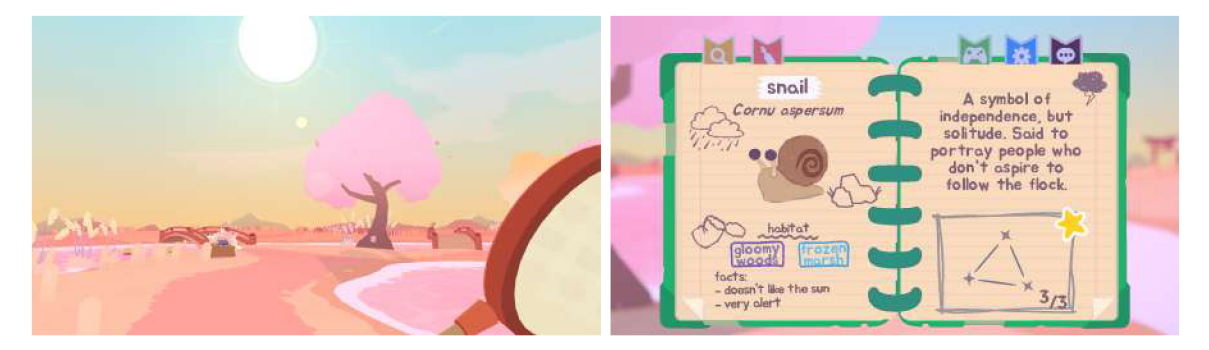

Obrázek 3.4: Snímky ze hry Paradise Marsh. Hráč chytá zvířata pomocí síťky na motýli. Prvním chycením se otevře pro daný druh záznam v deníčku, každým dalším odchycením se plní cíl pro rozsvícení daného souhvězdí.

Každý záznam v deníčku obsahuje jméno zvířete, v jakém regionu se vyskytuje a za jakých podmínek se dá chytnout. Jelikož je hra umělecká, každé zvíře má k sobě napsaný kousek

 $\mathrm{^{2}Stránka}$  hry Paradise Marsh: <code><https://www.paradisemarsh.com></code>

poezie. Záznamy v deníčku neobsahují vědecké informace o zvířatech. Některé zvířata utíkají tak rychle, že je skoro nemožné je odchytit. Napříč hrou je spousta sběratelských objektů, které většinou v sobě nesou krátké ústřižky poezie.

## **Kapitola 4**

# Popis částí a funkcionality hry

V této kapitole je popsán návrh aplikace, její rozdělení a funkcionality. Hlavním cílem hry je, aby žabák ukořistil a vyplnil encyklopedii všemi dostupnými druhy zvířat a rostlin. Dokončení tohoto cíle by nemělo trvat déle než běh jedné školní hodiny, okolo 45 minut čistého času. Diagram 4.1 zobrazuje rozdělení hry na části, kde funkcionalita je popsán a v této kapitole, obsah a implementace pomocí Unity Engine jsou popsány v kapitole 5.

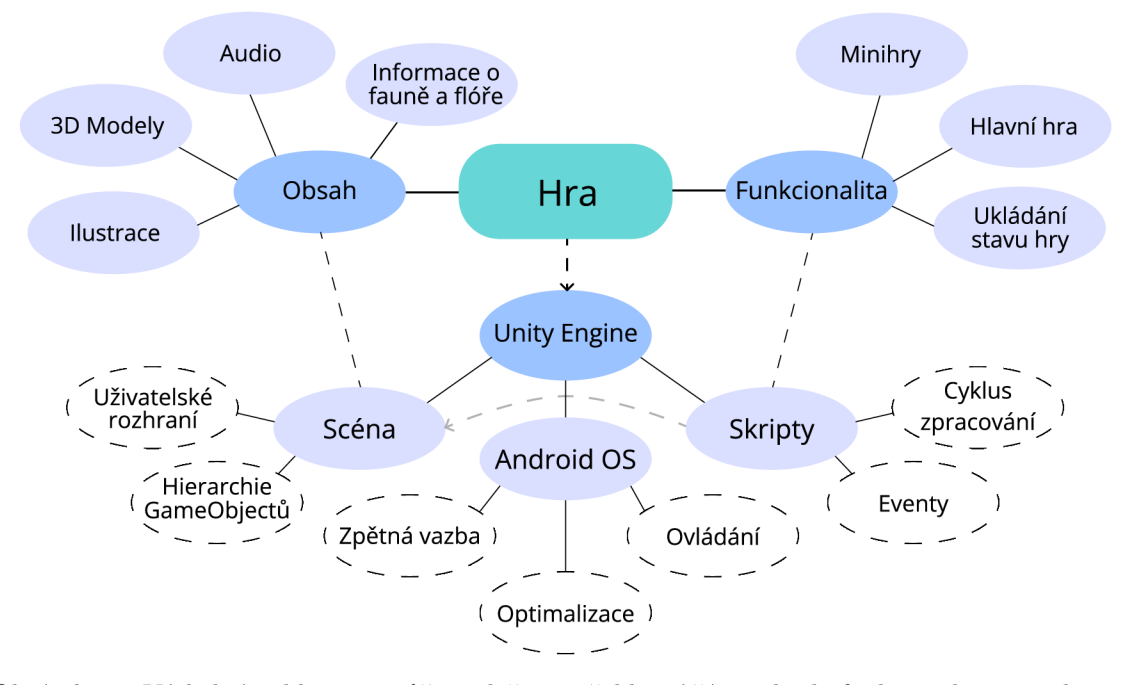

Obrázek 4.1: Výsledná aplikace se může rozložit na tři hlavní části: obsah, funkcionalitu a implementaci pomocí Unity Engine. Obsahem se chápe vše, co v konečné aplikaci hráč vstřebá jako vizuální nebo audio informace. Do aplikace byly vybrány různé exempláře mikrofauny a flóry z oblasti českých vod. K těmto exemplářům byl zjištěn dostatek informací a byly vytvořeny ilustrace a modely. Do funkcionality aplikace lze zařadit herní logiku a pravidla všech miniher a hlavní hry. Vše je realizováno pomocí Unity Engine. Funkcionalita je implementována pomocí skriptů a interakcí objektů ve scénách. Pomocí scén se zobrazuje veškerý obsah. Unity Engine dokáže sestavit aplikaci pro více platforem, ale v tomto případě je mířený pouze na platformu Android.

#### 4.1 Hlavní hra

Hlavní hra se skládá z 3D prostoru, ve kterém se hráč jako žabák volně pohybuje. Na diagramu 4.2 jsou zobrazeny všechny prvky, z kterých se tato část skládá.

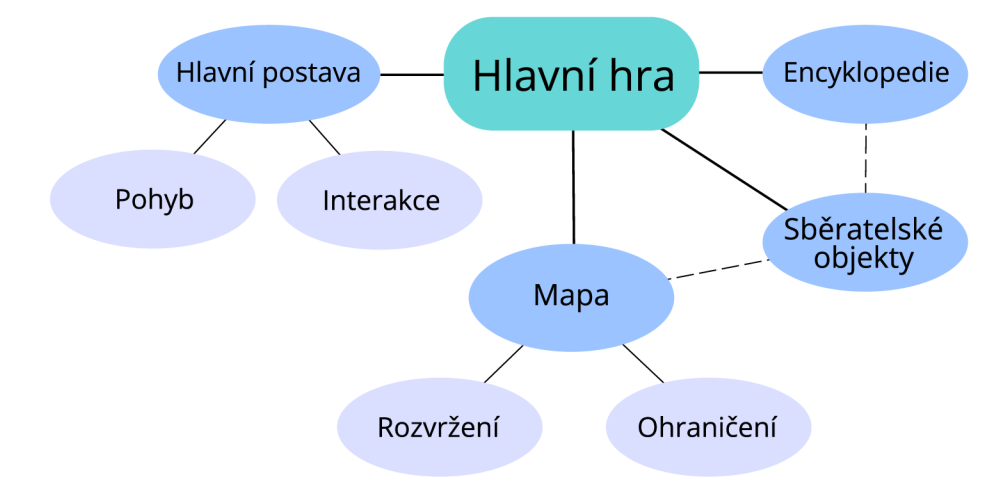

Obrázek 4.2: Hlavní postavu ovládá hráč pomocí grafického uživatelského rozhraní zobrazeného na obrázku 4.4. Na mapě jsou rozmístěny sběratelské objekty, které pomocí interakce (ulovení) odemknou o daném objektu stránku v encyklopedii.

#### **Hlavn í postava**

Jedním z nejdůležitějších prvků hry je postava, kterou hráč ovládá. Je to přístroj, kterým hráč interaguje s veškerým nachystaným herním obsahem. V této hře musí být žabák schopný běhat po světě a objevovat přírodu. Všechny různé druhy pohybu a interakce jsou zobrazeny na diagramu 4.3.

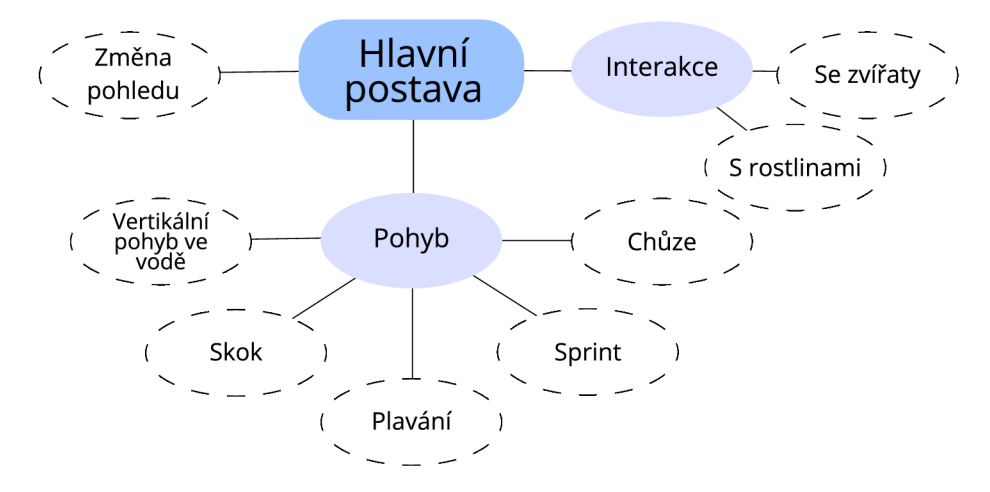

Obrázek 4.3: Hráč má dva stavy. Stav, kde se může pohybovat a stav, kdy může interagovat s okolními objekty. Do pohybu na souši se řadí chůze a o něco rychlejší sprint. Jelikož hráč hraje za žábu, je nepřípustné aby nemohl i skákat. Ve vodě má hráč pouze jednu rychlost, zároveň nemůže ve vodě skákat. Musí ale ovládat hloubku. Interakce s objekty se dělí na interakci se zvířaty, ulovení a na interakci s rostlinami, soustředění.

Interakce se zvířaty, ulovení, je sebe vysvětlující. Žabá k vystřelí svůj jazyk na místo, kam uživatel klikl. Interakce s rostlinami je podobná. Hráč ale namísto kliknutí musí prst držet na místě, dokud se neobjeví a nespojí načítací kruh. Pokud je to první úspěšná interakce s daným druhem, hráči se oznámí objevení nového druhu. V encyklopedii hráč najde pro daný druh odemčenou stránku naplněnou informacemi.

#### **Uživatelsk é rozhran í**

A by hra byla hrou a nebyla jiným druhem média, musí být interaktivní. Uživatelské rozhraní je důležitou částí, kterým hráč interaguje se hrou.

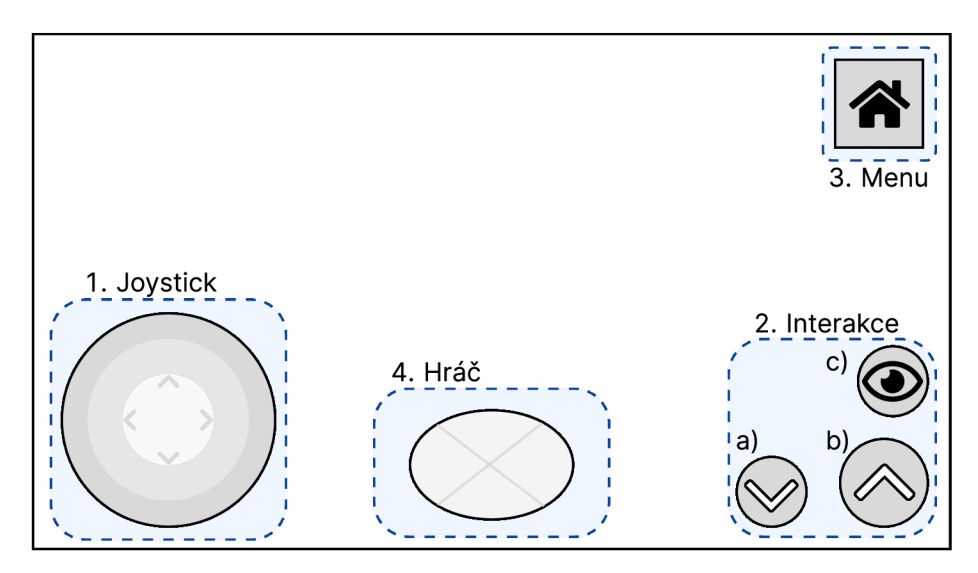

Obrázek 4.4: Wireframe uživatelského rozhraní v hlavní scéně. 1. Virtuální joystick pro pohyb. 2. Interakční tlačítka. 3. Otevření menu. 4. Žabák, kterého hráč ovládá.

Tlačítka na pravé straně na obrázku 4.4 slouží k další interakci se světem. Tlačítka a) a b) mění svoji funkci podle místa, kde se žabák vyskytuje. Pokud je žabák ve vodě, tyto tlačítka ovládají v jaké hloubce se žabák pohybuje. Pokud je mimo vodu, tlačítko a) zmizí a tlačítko b) slouží jako spoušť pro skok. Tlačítkem c) se přepne režim kamery na pohled žabáka. Společně s přepnutým pohledem se změní použití joysticku, který teď otáčí kamerou.

Pohyb žabáka je řešen pomocí virtuálního joysticku viz. obrázek 4.4 a obrázek 4.5. Joystick je na souši senzitivní na vzdálenost od středu . Intuitivně, pokud se nachází pohyblivá část ve vnitřním kruhu, žabák chodí. Pokud je mimo vnitřní kruh na

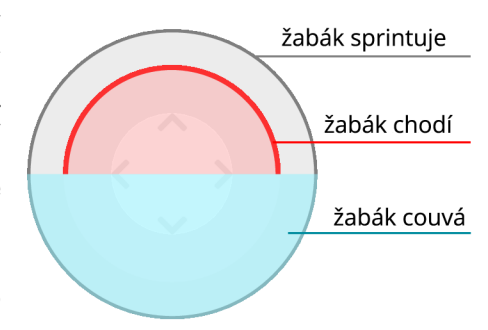

Obrázek 4.5: Popis pohybů, které interakce s joystickem ovládá.

vrchní půlce, žabák sprintuje. Couvání je nejpomalejší způsob pohybu.

V pravém horním rohu se nachází tlačítko pro otevření herního menu. Menu má čtyři části. První část obsahuje informace o aktuálním počtu objevených zvířat a rostlin. Zároveň obsahuje tlačítko k uložení nebo načtení herních dat. Druhá část otevře encyklopedii, její návrh se nachází později v sekci 4.1. V třetí části se nachází správa hlasitosti zvukových efektů a muziky. Poslední políčko funguje jako navigace do úvodního menu nebo ukončení aplikace. Otevření menu hru nezastaví.

#### Encyklopedie

Do encyklopedie se hráč dostane přes herní menu. Je navržena jako virtuální kniha, ve které se vyskytují informace o herní fauně a flóře. Rozvržení lze vidět na obrázku 4.6. Informace musí být dostatečné velikosti pro přečtení i na menších zařízeních.

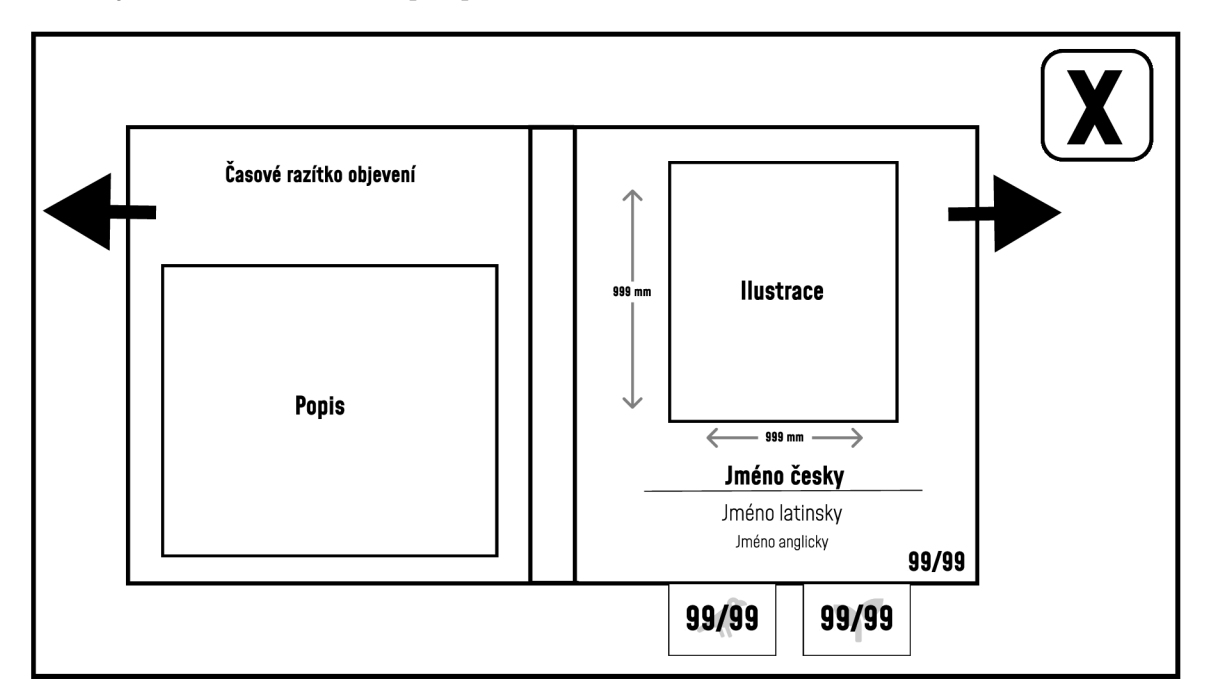

Obrázek 4.6: Wireframe pro encyklopedii. Na levé straně se nachází časové razítko, kdy byl exemplář uloven. Pod datem se nachází vědecké informace o daném exempláři, jako je jejich třída, rod, etc. Na pravé straně je model či obrázek zvířete nebo rostliny. Na okraji obrázku je napsáno, jaké velikosti může daný druh dorůst. Na spodní pravé straně je napsáno jeho jméno v českém, latinském a anglickém jazyce.

Listovat v encyklopedii může hráč pomocí šipek na stranách. Na spodní straně lze opět vidět informace o počtu již objevených a stále schovaných sběratelských objektů.

#### **Rozvržen í mapy**

V této hře mapa slouží jako hřiště. Sama o sobě hře k ničemu není, nemůže se nijak měnit (není pískovištěm), slouží pouze jako základ pro všechny ostatní položky. Návrh mapy je inspirován přednáškou o úrovňovém designu [6], kde se přirovnávají úrovně a mapy videoher k rozvržení zábavního parku Disneyland. Je rozvržena podle příkladu zábavních parků, které využívají tzv. body zájmu, zajímavé stavby, podle kterých se v parku člověk orientuje. Tato herní mapa má celkem tři body zájmu, jak lze vidět na obrázku 4.7.

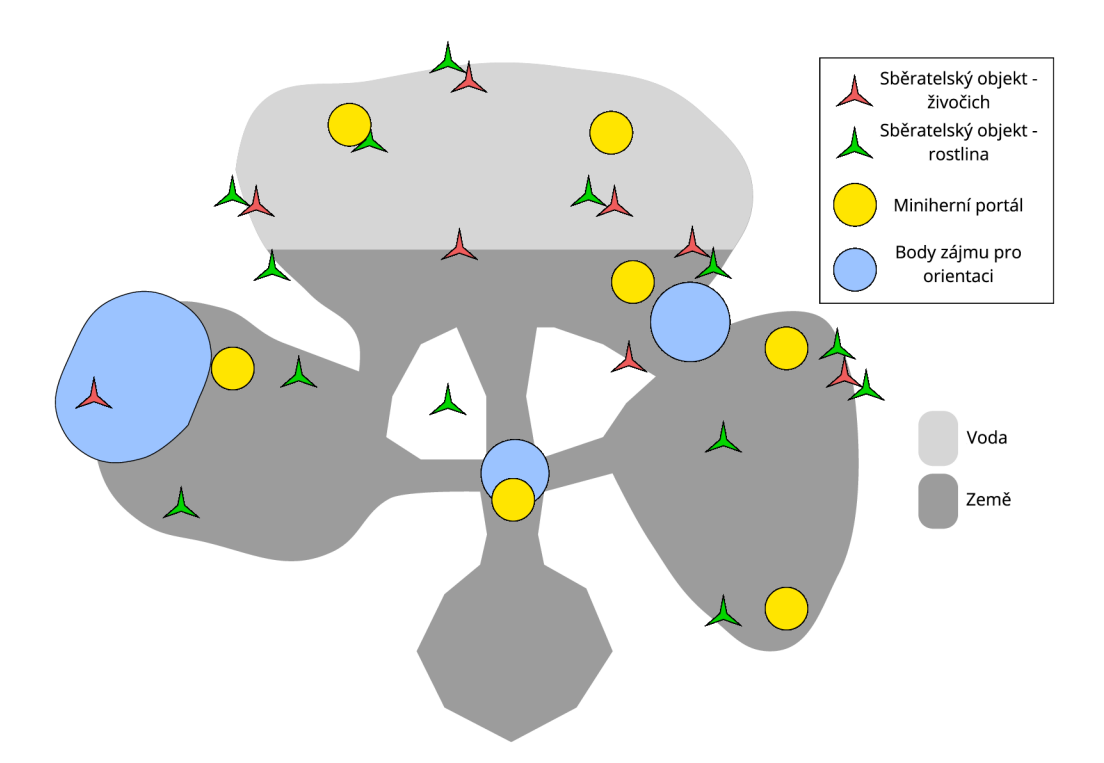

Obrázek 4.7: Nákres rozvržení mapy. Mapa je rozvržena jako zábavní park. Body zájmu jsou rozmístěny pro jednodušší orientaci po mapě. Miniherní portály jsou obdobou zábavních atrakcí. Po mapě jsou ručně rozmístěny sběratelské objekty.

Všechny části mapy spojuje rozcestník, ve kterém se pro jednodušší orientaci vyskytuje bod zájmu – bota. Není to ovšem jediný způsob jak cestovat mezi částmi. Existují zkratky, které jsou opět zdobeny body zájmu. Mezi pláží a velkou travnatou části se nachází nad vším tyčící se bříza. V levé části slouží jako bod zájmu vyprázdnění pařez, který lze opět vidět z ostatních míst.

#### 4.2 Minihry

Hlavní zábavnou částí výsledné aplikace jsou minihry. Minihra by neměla být příliš těžká na pochopení a neměla by zabrat příliš mnoho času. Část miniher má časový limit, ale jsou i takové, které mohou probíhat do nekonečna. Aby se nekonečnému hraní zabránilo, tak se těmto minihrám postupem času zvyšuje obtížnost.

Při hledání vhodných miniher do hry se dbalo na procvičování různých dovedností, vhodné obtížnosti a celkové zábavnosti. Jak minihra bude zapadat do tématu hru bylo poslední a nejméně důležitým faktorem.

Pro uživatelskou přívětivost se k minihrám dostane uživatel jednoduše už z úvodního menu. Diagram 4.8 ukazuje jednotlivé části, z kterých se minihry společně skládají.

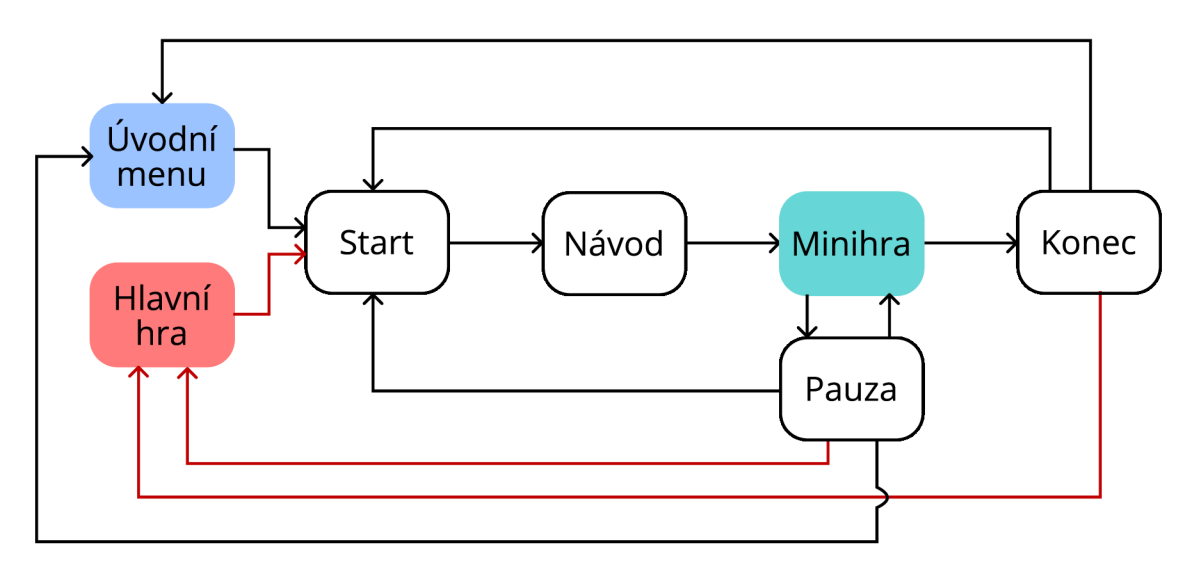

Obrázek 4.8: Minihru může hráč spustit dvěma způsoby. Pokud hráč minihru spustí přes úvodní menu, tak se nemůže připojit do hlavní hry, pouze zpátky do úvodního menu. U obou případů se kontroluje, zda byla v nastavení povolena ukázka návodu, která je popsána v diagramu 4.9. Hráč může minihru pozastavit. Minihra se může spustit znovu od začátku jak při pauze, tak i z menu po dokončení.

Před spuštěním minihry proběhne kontrola zobrazena na diagramu 4.9, zda je pro danou minihru povoleno zobrazení návodu. Návody by měly popisovat jak hra funguje, co je cílem a hlavně jak se ovládá. Měly by obsahovat příkladné obrázky.

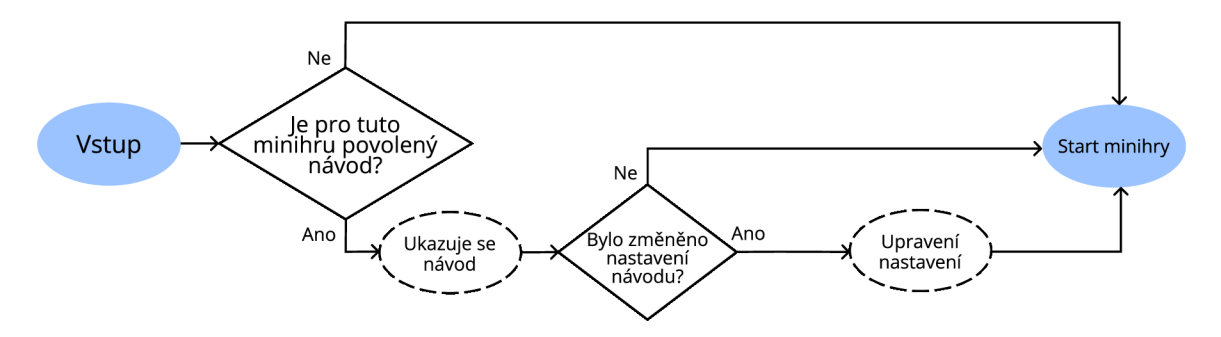

Obrázek 4.9: Popis kontroly, která probíhá před každým spuštěním minihry. Nastavení, zda pro tuto minihru chce hráč vidět návod se dá změnit při prohlížení daného návodu. Pokud ale hráč zapomněl nebo si není jistý herní mechanikou minihry, může si znovu zapnout návod pro danou minihru v nastavení v úvodním menu.

V hlavní hře se do miniher dostane hráč přes portály rozsazeny po celé mapě jako na obrázku 4.7. Před načtením minihry je potřeba se zeptat, zda vůbec hráč chce danou minihru hrát. Všechny minihry sdílí stejné uživatelské rozhraní, jehož návrh lze vidět na obrázku 4.10.

Minihry jsou dalším způsobem, jak odemknout stránku v encyklopedii. V minihrách se počítá různé skóre. Některé mají skóre bodové a některé počítají počet tahů, který byl potřeba k dokončení minihry.

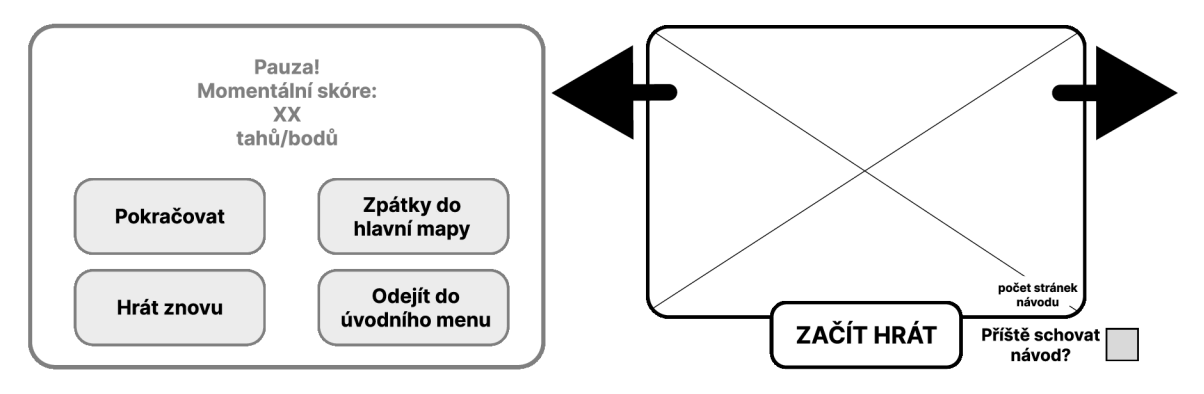

Obrázek 4.10: Na levé straně je zobrazen návrh společného menu pro všechny minihry. Menu se zobrazí v případě, když hráč pozastaví nebo dokončí minihru. Tlačítko "Pokračovat" se zobrazuje pouze v případě, že je hra pozastavena. Tlačítko "Zpátky do hlavní mapy" se zobrazuje pouze pokud hráč spustil minihru z hlavní hry. Na pravé straně je návrh zobrazení návodů před spuštěním minihry.

#### Světlušky (Lights Out)

Minihra je inspirovaná hrou "Lights Out"<sup>1</sup>. Minihra **Světlušky**, zobrazená na obrázku 4.11, se skládá z mřížky  $5 \times 5$  polí, které mají dva různé stavy rozsvícený nebo zhasnutý. Hráč začne s mřížkou různě rozsvícených polí, které pro dokončení hry musí zhasnout. Hráč kliknutím změní stav nejenom pole které zvolil, ale i stav sousedních polí do kříže, jak lze vidět na obrázku 4.12. Hra obsahuje seznam počátečních stavů, ale je možné algoritmicky vygenerovat nové. Existují startující kombinace, které jsou nesplnitelné. Při generování je nutné vyvarovat se nesplnitelných počátečních stavů.

Hra nemá časový limit. Jako bodovací systém slouží počítání tahů, které byli potřeba k zhasnutí celé mřížky. Pro odemknutí stránky Světlušky větší musí hráč zhasnout všechny pole do určitého počtu tahů. Portál k minihře se v hlavní hře nachází u jednoho z bodů zájmu, vyprázdněného kmenu, který se nachází v levé části mapy, viděno na obrázku 4.7. Navržený průběh minihry je zobrazen na diagramu 4.13.

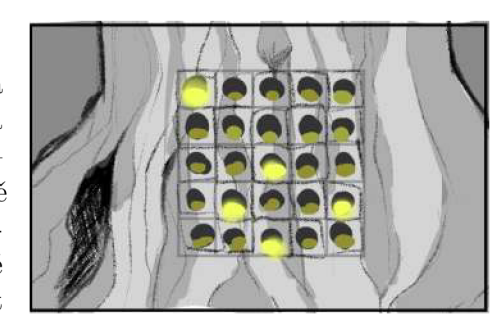

Obrázek 4.11: Vizuální koncept minihry Světlušky.

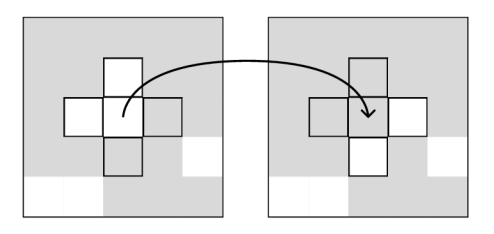

Obrázek 4.12: Po kliknutí se otočí stav jak zvolenému poli, tak i sousedům do kříže.

<sup>&#</sup>x27;Stránka popisující mechaniky hry "Lights Out" a její historii: <https://www.jaapsch.net/puzzles/> lights.htm#desc

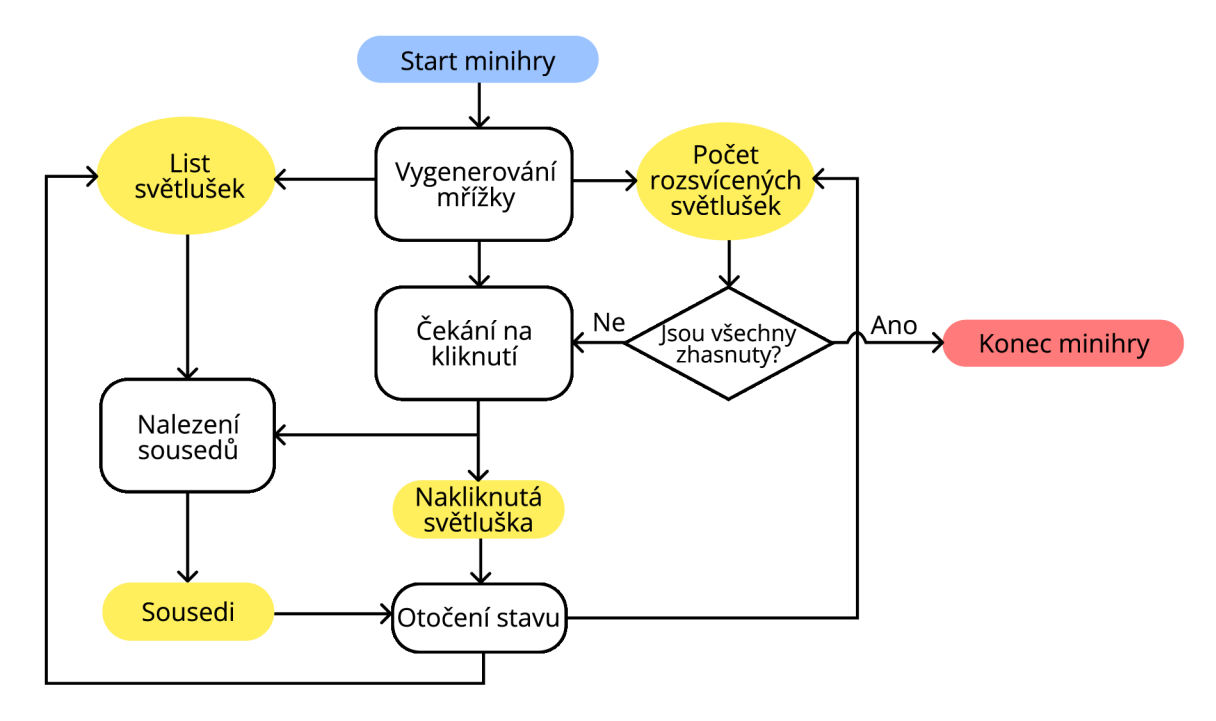

Obrázek 4.13: Minihra začne generováním mřížky. Poté se čeká na uživatelský vstup. Po kliknutí na světlušku se najdou její sousedi pomocí listu všech světlušek. Stavy všech sousedů a kliknuté světlušky se otočí. Počet všech rozsvícených světlušek se aktualizuje. Zkontroluje se, zda není počet rozsvícených světlušek rovný nule. Pokud není, čeká se dál na uživatelský vstup. Pokud jsou všechny světlušky zhasnuty, minihra úspěšně skončí.

#### Hop přes potok (Frogger)

V originální arkádové hře "Frogger" <sup>2</sup> se žabí rodina snaží doskákat do domova přes rušnou silnici a predátory zamořenou řeku. V případě minihry Skok přes potok (obrázek 4.14) se hráč snaží dostat co nejdále. Herní mapa se náhodně generuje, způsob kterým se náhodně vybírají pole je zobrazeno na diagramu 4.17. Místo aut se žabák vyhýbá překvapivě rychlím hlemýžďům. Jako náhrada želv zde fungují plovoucí lekníny. Pro odemčení stránky encyklopedie pro **Hlemýždě zahradního** musí hráč dosáhnout určitého počtu skoků dopředu.<br>
Obrázek 4.14: Vizuální koncept minihry

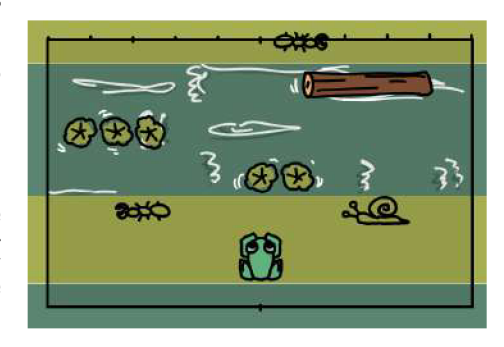

Herní mapa se skládá ze čtyř různých polí, které Pod vodou. lze vidět na obrázku 4.15. Dělí se na statické a po-

hyblivé. Jak jména napovídají, statická pole mají objekty, které se nepohybují. Hráč se může pohybovat do stran a dopředu, jako je znázorněno na obrázku 4.15, nemůže se ale vracet zpátky. Pro pohyb do stran hráč musí přejet prstem hledaným směrem. Přejetí prstem funguje i pro skok dopředu, ale je i možnost kliknutí pro skok.

 $2$ Originální plakát hry Frogger: https://flyers.arcade-museum.com/?page=flyer&db=videodb&id= 6431&image=l

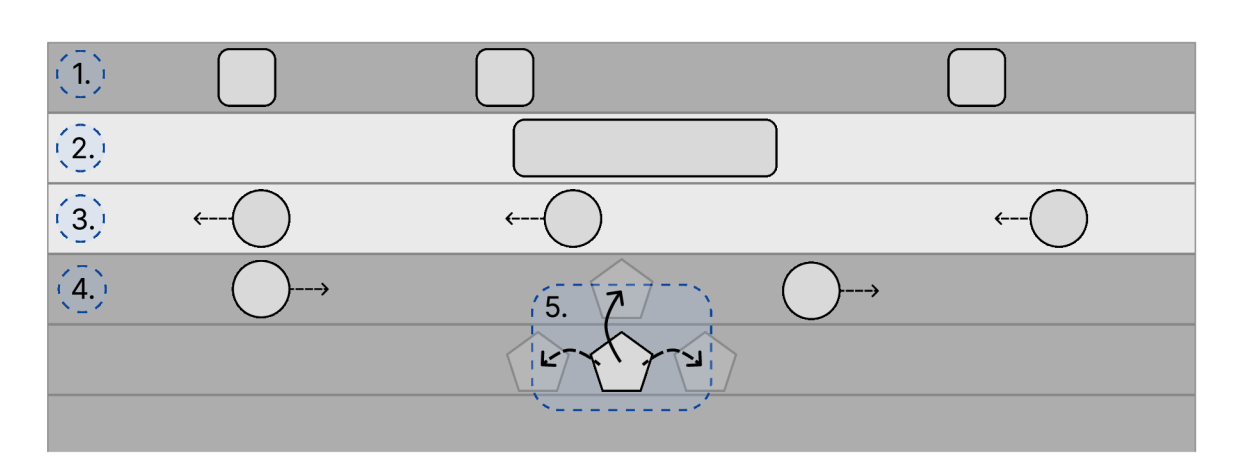

Obrázek 4.15: Jeden označený řádek reprezentuje jedno herní pole. Objekty statického zemního pole vyznačené na obrázku číslem jedna jsou kameny, které brání žabákovy v pohybu. Žabák přes ně nemůže skákat jak ze předu, tak ani z boku. Na jednom poli se vždy vyskytují tři kameny. Obdobně na vodním statickém poli, vyznačeným číslem dva, se vyskytují objekty v podobě stromového kmene. Ten bývá v poli jediný. Pozice objektů u statických polí jsou náhodné. Pole číslo tři reprezentuje vodní pole s hýbající se mi objekty - lekníny. Posledním druhem pole je zemní pole s pohybující se mi hlemýždi. Směr pohybu po sobě jdoucích polí je vždy opačný. Na obrázku jsou číslem pět také vyznačeny pohyby, které hráč může vykonat.

Průběh minihry je popsán na diagramu 4.16. Obtížnou částí je způsob výběru pole, což lze vidět na diagramu 4.17. Jsou dva způsoby, jak hráč může prohrát. Jedním je sražení hlemýžděm, druhým je spadnutí do vody.

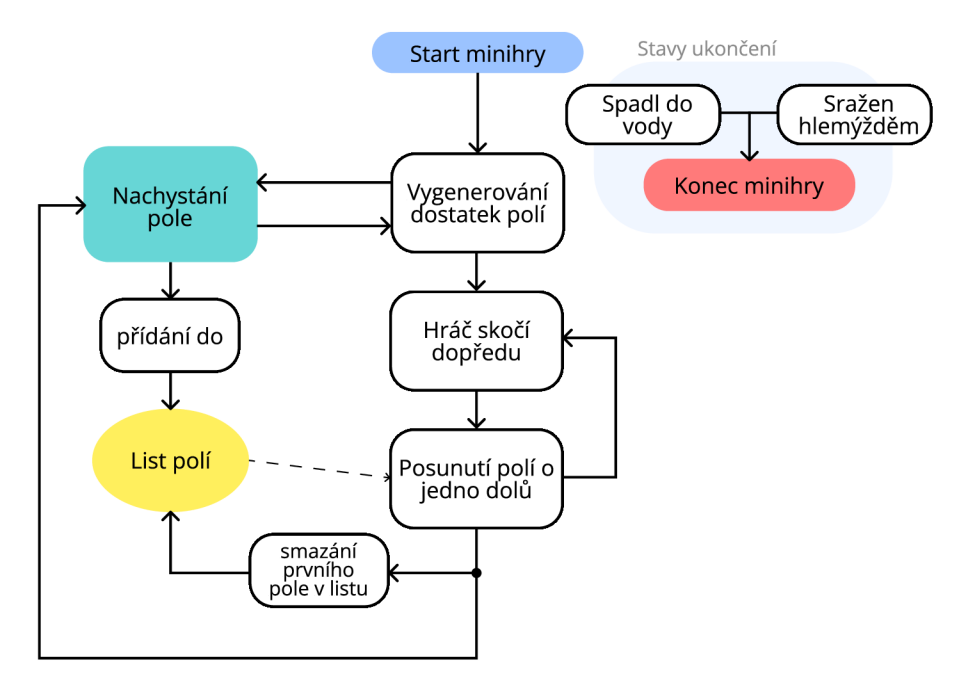

Obrázek 4.16: Na začátku minihry se musí vygenerovat dostatek polí na zaplnění celé obrazovky. Pokaždé, jak se hráč posune o pole dopředu, se smaže první pole v listu a zároveň se na konec listu přidá nové nachystané pole. Hra se ukončí pokud hráč spadne do vody nebo pokud ho srazí hlemýžď.

Při výběru typu pole se někdy musí vynutit následující typ pole takový, aby nedošlo k případu, kde hráč nemůže pokračovat dále. Jedním z takových případu je sekvence statických polí za sebou, kdy se hráč nemůže dostat přes vodu kvůli tomu, že se nedostane ke kmeni na vodním statickém poli přes kamen zemního statického pole.

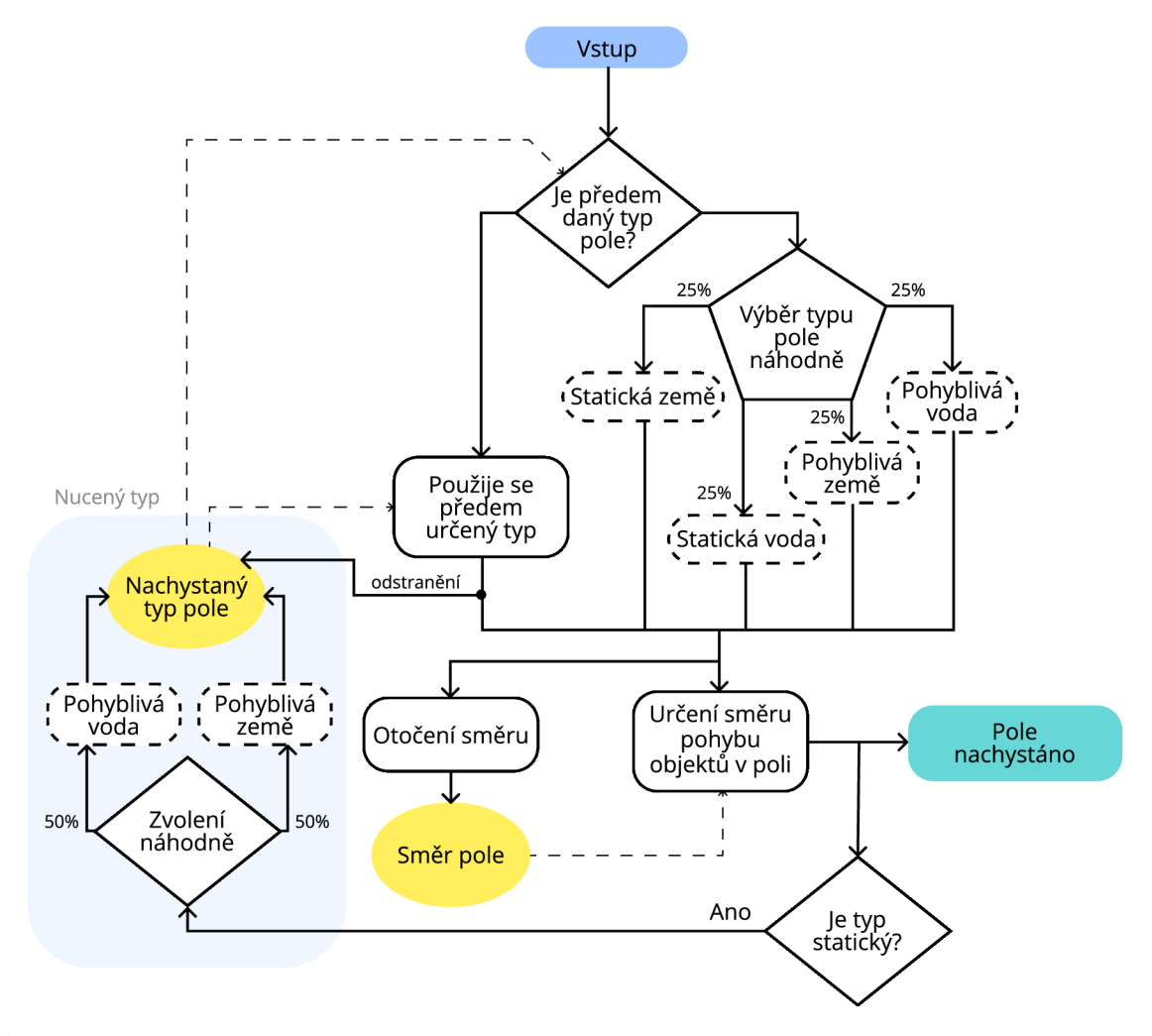

Obrázek 4.17: Pokud nebyl při minulém cyklu nastaven určitý typ pole, tak má každý typ pole stejnou šanci na zvolení. Směr pole se po každém zvolení typu otočí. Pokud byl náhodně zvolen statický typ pole, příští typ pole musí být pohyblivý. Ruční nastavení typu pole se také využívá při spuštění minihry pro první čtyři vygenerované polí, u kterých je potřeba, aby hráč nezemřel hned na začátku. Využívá se přitom speciálního zemního pole bez jakýkoliv objektů.

#### Pexeso (Memory game)

Další minihrou je digitální implementace karetní hry Pexeso. Hráč otáčí lístky, na kterých se na druhé straně drží hmyz nebo jsou obtisknuté rostliny, návrh lze vidět na obrázku 4.18. V této hře je rozděleno na dva druhy. Průběh minihry je vyznačen na diagramu 4.19. Hráč si před začátkem hry může vybrat, zda chce hrát klasické pexeso, kde spojuje stejné obrázk y a to ve dvojicích nebo trojicích. Dalším druhem je spojování obrázků hmyzu a rostlin s jejich názvy, to ovšem je pouze ve dvojicích. V obou případech si hráč ještě musí vybrat kolik dvojic nebo trojic musí spojit pro výhru. Na výběr jsou tři různé

![](_page_25_Picture_2.jpeg)

Obrázek 4.18: Vizuální koncept minihry Pexeso.

počty. Karty se míchají náhodným vybíráním ze seřazeného listu ukázané na obrázku 4.19.

![](_page_25_Figure_5.jpeg)

Obrázek 4.19: Po spuštění minihry si nejdříve hráč nastaví druh pexesa. Pokud si zvolil spojování obrázků s obrázky, může si navíc nastavit kolik stejných karet chce spojovat, páry nebo trojice. Konečným nastavením je celkový počet druhů. Po dokončení nastavení se karty zamíchají a vloží do listu karet. Hráč nyní otáčí karty. Pokud se snaží spojovat dvojice, kontroluje se vždy po otočení druhé karty. Pokud se spojují trojice, karty se kontrolují po otočení druhé a třetí karty. Pokud se najde správná kombinace, zkontroluje se, zda byly všechny karty otočeny. Aby hráč nemusel při opakovaném hraní vždy měnit nastavení, je umožněno si nastavení zachovat i pro příští hru.

#### Pod vodou

O kultovní klasice "FlappyBird" $3$  málo kdo neslyšel. Verze s žabákem je zprostředkovaná tak, že se žabák snaží vyhýbat chaluhám, které mu zatarasují jeho plaveckou trasu, jak lze vidět na návrhu 4.20. Chaluhy se objevují pravidelně a mají vždy mezeru v různé výšce, kterou žabák může proplavat znázorněno na obrázku 4.21. Bez jakékoliv asistence žabák ale klesne na dno, takže hráč musí kliknutím na obrazovku žabákovi dodat na výšce jeho polohy.

Chaluhy se objevují pravidelně s různě vysokou mezerou. Čas mezi objevením se postupně zkracuje. Celý průběh minihry lze vidět na diagramu 4.22.

![](_page_26_Picture_3.jpeg)

Obrázek 4.20: Vizuální koncept minihry Pod vodou.

![](_page_26_Figure_5.jpeg)

Obrázek 4.21: U této hry se hráč, viděn na levém obrázku, pohybuje pouze nahoru a dolů, zatímco překážky se pohybují směrem k hráči. Jediným uživatelským vstupem je klikám' kdekoliv na obrazovce. Minihra se ukončí okamžitě co se hráč dotkne překážky.

![](_page_26_Figure_7.jpeg)

Obrázek 4.22: Překážky se objevují v intervalu, který se postupem času zkracuje, zároveň překážky nabírají na rychlosti pohybu.

<sup>&#</sup>x27;Oficiální stránka hry FlappyBird: <https://dotgears.com/games/flappybird>

#### Kutálená

Minihra **Kutálená** (obrázek 4.23) je digitální verzí mechanických bludišťových hlavolamů, ve kterých se hráč snaží dostat kuličku do středu bludiště otáčením celého hlavolamu. Využitím akcelerometru v mobilních zařízeních se v této minihře hráč snaží žabáka prokutálet skrz cestičky vyhlodané různými dřevokaznými tvory. Hráč má minutový časový limit na prokutálení do co nejnižšího patra.

Labyrinty jsou náhodně generovány pomocí náhodné verze Kruskalova algoritmu (příklad na obrázku 4.25) pro nalezení minimální kostry grafu. Labyrint je poskládaný z  $5 \times 4$  buněk. Celý proces minihry společně s popisem generování je znázorněn na diagramu 4.24.

![](_page_27_Picture_3.jpeg)

Obrázek 4.23: Vizuální koncept minihry Kutálená.

![](_page_27_Figure_5.jpeg)

Obrázek 4.24: Nejdříve se vygenerují všechny buňky se všemi čtyřmi stěnami. Poté se odstraní náhodné stěny pomocí Kruskalova algoritmu. Posledně se odstraní jedno políčko podlahy, do kterého se hráč musí dokutálet pro vygenerování nového labyrintu.

| A              | B | ◡ | <b>A</b>               |                | Ċ. | IA. | $\mathsf{A}$ | $\mathsf{C}$       | $A \cap A$  |   | $\sim$               |                                          | $\mathsf{A}$ |                |  |    |  |
|----------------|---|---|------------------------|----------------|----|-----|--------------|--------------------|-------------|---|----------------------|------------------------------------------|--------------|----------------|--|----|--|
| $\overline{D}$ | E |   | <b>CONTRACTOR</b><br>◡ | E.<br><u>.</u> | E. | D   | E.           | $\left( C \right)$ | $\Box$      | E | $\sqrt{2}$<br>$\sim$ | $\mathbb{R}$<br>$\overline{\phantom{a}}$ | <b>F</b>     | <b>Service</b> |  |    |  |
| $-$ G          | н |   | G                      | Е<br>$\sim$    |    | G   | E.           | T.                 | $G$ $E$ $E$ |   |                      | EEE                                      |              |                |  | AA |  |

Obrázek 4.25: Ukázka, jak funguje Kruskalův algoritmus při generování labyrintu. Jednotlivé buňky jsou svůj vlastní podstrom. Každá buňce se odstraní náhodná zeď za podmínky, že buňka, s kterou sdílí danou stěnu není ze stejného podstromu. Obrázek převzatý 4 .

#### Cvrlikání

Minihra **Cvrlikání** nemá žádnou definitivní inspiraci. Opakování pohybů, zvuků nebo slov je velmi častou herní mechanikou. V této minihře musí hráč zopakovat cvrlikání cvrčků (obrázek 4.26) ve stejném postupu, ve kterém mu bylo předem ukázáno. Cvrčka rozcvrká jednoduše kliknutím. Většina her tohoto typu přidává v každém kole na tentýž postup z minulých kol. Tato verze má avšak každé kolo postup jiný, ukázáno na diagramu 4.27. Obtížnost hry se stupňuje zvětšováním počtu opakovaného postupu. Pro odemčení stránky pro Cvrčka polního musí hráč úspěšně zopakovat určitý počet kol. Generování postupu je zcela náhodné.

![](_page_28_Picture_2.jpeg)

Obrázek 4.26: Vizuální koncept minihry Cvrlikání.

![](_page_28_Figure_4.jpeg)

Obrázek 4.27: Jsou čtyři cvrčci, na které hráč může kliknout. Postup se náhodně mění každé kolo. Nejdříve se postup přehraje, poté ho hráč musí zopakovat. Po každém kliknutí se kontroluje, zda je postup totožný s ukázaným postupem. Pokud byl správný a bylo číslo kola sudé, bude postup o jedno větší.

<sup>4</sup> https: //weblog. [jamisbuck.org/2011/](http://jamisbuck.org/2011/) 1/3/maze-generation-kruskal-s- algorithm

#### Žížalov

Inspirace pro minihru **Žížalov** (obrázek 4.28) se nachází v arkádové hře "Whack A Mole", ve které se hráč zaklepává kladivem krtky, kteří se v náhodných časových intervalech objevují ze svých brlohů. V žížalovu vylézají z děr žížaly, kterých se hráč snaží co nejvíce ulovit v časovém limitu jedné minuty. Náhodně se avšak objevují i larvy chrousta, které hráči odebírají drahocenný herní časový limit. Pro odemčení stránky **Žížaly obecné** musí hráč dosáhnout určitého počtu chycených žížal. Dohromady je v minihře osm žížalých děr. Všechny sdílí stejnou šanci pro vylezení žížaly, ukázáno na diagramu 4.29. Hře se postupem času mění obtížnost. Žížaly se objevují častěji, ale na více místech a ukazují se na kratší čas.

![](_page_29_Picture_2.jpeg)

Obrázek 4.28: Vizuální koncept minihry Žížalov.

![](_page_29_Figure_4.jpeg)

Obrázek 4.29: Všech osm žížalých děr sdílí stejnou šanci na objevení žížaly. Pokud se žížale podaří vylézt, šance na vylezení se pro ostatní žížaly drasticky zmenší. Před zobrazením se ale ještě zkouší, zda s deseti procentní náhodou nebude tvor co vyleze z díry larva chrousta, která má negativní dopad při chycení. Každých deset sekund se hra o trochu zrychlí.

### 4.3 Úvodní menu

Úvodní menu je nezbytným prvkem jakékoliv aplikace. Pro uživatele je to první věc, kterou vidí, s čím interaguje. Ve většině případů se zde nastavuje podrobné nastavení grafiky, zvuků nebo jazyků. Samotné menu tedy funguje jako rozcestník, který lze vidět na diagramu 4.30.

![](_page_30_Figure_2.jpeg)

Obrázek 4.30: Ve volbě nastavení si uživatel nastaví hlasitost hudby a zvukových efektů. Také se zde nastavuje viditelnost návodů u miniher.

Uživatel musí vědět, co jaké tlačítko znamená , nejlepší je kombinování různých ikonek, textu a barev. Návrh úvodního menu lze vidět na obrázku 4.31.

![](_page_30_Figure_5.jpeg)

Obrázek 4.31: Wireframe úvodního menu. Značnou část tvoří grafika na levé straně menu, která slouží jako výplň pro jinak příliš prázdné obrazovky. Všechna tlačítka musí mít adekvátní velikosti pro mobilní aplikaci.

Problémem u návrhu a vývoje aplikací pro mobilní zařízení je různorodost jejich rozlišení a poměrů. Výsledná aplikace je navržena v poměru 16 : 9. Pokud zařízení používá jiný poměr, může se obsah aplikace potřebně zmenšit nebo roztáhnout. Dalším způsobem je také přinutit daný poměr vyplněním přebytečného místa černou barvou.

## **Kapitola 5**

# Realizace

V této kapitole se popisuje implementace herních mechanik zmíněných v předchozích kapitolách. Při perfektním scenáriu by realizace návrhu proběhla až po finálním dokončení návrhu, ovšem kvůli nedostatečným znalostem herního vývoje se návrhy měnily v průběhu technické implementace. Průběh vývoje je znázorněn na obrázku 5.1.

![](_page_31_Figure_3.jpeg)

Obrázek 5.1: Diagram ukazující skutečný průběh vývoje aplikace. Minihry byly implementovány jako první kvůli množství potřebného skriptování. Tím se ale podcenilo množství práce potřebné pro implementaci hlavní hry. V celém průběhu vývoje se vytvářela grafika, ve druhé půlce vývoje se k tomu připojilo modelování 3D objektů. Na celkové testování zbylo příliš málo času.

Jako vývojářské prostředí pro implementaci aplikace bylo zvoleno herní vývojové prostředí Unity Engine<sup>1</sup>. Hlavním důvodem zvolení tohoto prostředí je rozsáhlost vývojářské komunity, dostupnost návodů a optimalizace pro vývoj na mobilní zařízení. Pro vytváření, texturování a animaci 3D modelů se použila aplikace Blender<sup>2</sup>. Ostatní grafika, jako GUI nebo ilustrace do miniher, byly vytvářeny v aplikaci Clip Studio Paint<sup>3</sup>.

 $1$ Odkaz na stránky vývojářského prostředí Unity Engine: <https://unity.com>

<sup>&</sup>lt;sup>2</sup>Odkaz na stránku aplikace Blender: <https://www.blender.org>

 $\rm{^{3}Odkaz}$  na stránku aplikace Clip Studio Paint: <https://www.clipstudio.net/en/>

#### 5.1 Přehled použitých technologií

**Unity Engine** je v knize o herních vývojářských enginech [3] pan Gregory popsán jako "výkonné multiplatformní herní vývojové prostředí podporující širokou škálu platforem".

Skládá se z několika důležitých částí, které společně vytvářejí komplexní platformu pro vývoj her. Mezi tyto klíčové části patří:

- $\bullet$  scénový editor pro organizaci a práci s herními objekty,
- vykreslovací řetězec,
- simulátor fyziky,
- zvukový systém,
- skriptování
- $\bullet$  nebo animační systém.

Veškerý popis částí byl přebrán z oficiální Unity Engine dokumentace [9]. Projekty jsou rozděleny do scén. Právě přepínáním do různých scén funguje jako navigace finální aplikací. Scéna funguje jako držitel hierarchicky seřazených herních objektů.

**Hern í objekty (GameObjects)** jsou nejdůležitějším prvkem celého enginu. Čistý GameObject má pouze jméno , štítek, vrstvu a připojený komponent *Transform,* který reprezentuje pozici a rotaci objektu ve scéně.

Komponenty jsou různorodé části připojené na herním objektu, které popisují jeho funkce a chování. Komponenty se skládají z volitelných hodnot, kterými vývojář může ovlivnit chování herního objektu. Mezi vestavěné komponenty využité v projektu patří:

- audio komponenty, např. zdroj audia,
- komponenty fyziky, mezi které patří Rigidbody nebo Colliders,
- mesh komponenty pro 3D modely,
- animační komponenty nebo
- UI komponenty.

Vývojář si může vytvořit vlastní komponenty, ty ale musí dědit ze třídy *MonoBehaviour*<sup>4</sup>. Veškeré **skrip**tování je psáno v jazyce C#. Dříve zmíněná třída *MonoBehaviour* je základním kamenem pro většinu herní logiky, poskytuje přístup k kolekci událostí  $-$  eventů, které se volají každý výpočetní rámec.

Díky třídě MonoBehaviour jsou přístupné asynchronní **Coroutines**, které umožňují rozložit úkoly a

![](_page_32_Figure_19.jpeg)

Obrázek 5.2: Smyčka zpracování skriptu. Fyzika se vypočítává v pevně daný časový interval. Kromě grafického uživatelského rozhraní se části aktualizují každý rámec. Grafické uživatelské rozhraní se může zpracovat vícekrát za jeden výpočetní rámec<sup>5</sup>.

výpočty přes více výpočetních rámců. Využívají se při zpracovávaní HTTP žádostí, načítání souborů nebo animací.

 $4$ Dokumentace procházející do podrobna třídu MonoBehaviour: <https://docs.unity3d.com/Manual/> class-MonoBehaviour.html

<sup>5</sup>Diagram inspirován https: //docs.[unity3d.com/Manual/Execution0rder.](http://unity3d.com/Manual/Execution0rder)html

Unity Engine disponuje systémem pro vykreslování uživatelské rozhraní. Základním prvkem je **Canvas**, pomocí kterého se seskupují a vykreslují veškeré prvky uživatelského rozhraní.

Při implementaci miniher byla často používána třída Random, která implementuje pseudonáhodný generátor čísel podle Xorshift 128 algoritmu popsaného panem Georgem Marsaglia v jeho článku o xorshift náhodných generátorech  $[4]$ .

**Blender** je open-source software pro vytváření a zpracovávání 3D počítačové grafiky. Využívá se pro tvorbu 3D modelů , vizuálních efektů, animovaných filmů a dříve i samotných her  $5$ . Vykreslování je zpracováno knihovnou OpenGL.

Pro projekt bylo potřeba vytvořit několik modelů do hlavní hry, ukázku . Ve hře je pouze jediný model  $^6$ , který není originální. Proces vytvoření modelů se rozděluje na části vyznačené v diagramu 5.3.

Pro výtvor textur a ostatního grafického materiálu (jako jsou **sprity** – 2D grafické assety) byla použita aplikace Clip Studio Paint **PRO**. Do miniher byla potřeba udělat grafika pro veškerá pozadí a objekty, které byly následovně seřazeny do jednotlivých PNG souborů  $-$  spritesheetů, ukázáno na obrázku  $5.4$ . Unity Engine disponuje **Sprite editorem,** kterým se

![](_page_33_Figure_5.jpeg)

Obrázek 5.3: Popis vytváření modelů v aplikaci Blender. Pro vytváření textur se exportovala UV mapa ve formátu PNG, na kterou se ručně namalovala textura. Materiály se museli vytvářet znovu v Unity kvůli rozdílnému zpracování materiálů v obou aplikacích.

spritesheet rozřeže na jednotlivé sprity. Důvodem vytváření spritesheetů je namísto volání vykreslovacího řetězce – draw call – pro každý sprite se při použití spritesheetu redukuje na jediný draw call.

![](_page_33_Picture_8.jpeg)

Obrázek 5.4: Ukázka vytváření spritesheetů s obrázky do minihry **Pod vodou.** 

 $^5$ Podpora vývojářského prostředí Blender Game Engine byla ukončena se zveřejněním Blender verze  $2.80\,$ https: //wiki.[blender.org/wiki/Reference/Release\\_Not e](http://blender.org/wiki/Reference/Release_Not)s/2.80/Removed\_Features

<sup>6</sup> Zdroj modelu boty: <https://www.cgtrader.com/free-3d-models/various/various-models/boots->104fe548-cld5-494a-95e0-a23d79776055

#### 5.2 Architektura projektu

Jak bylo zmíněno v předchozí sekci, Unity projekty se rozdělují do různých scén. Diagram 5.5 ukazuje finální rozdělení projektu do scén. Každá minihra má vlastní scénu. Hlavní hra se rozděluje do vícero scén pro úhlednost. Scéna Systémy obsahuje veškeré manažery, GUI canvasy, zvukový systém, osvětlení, miniherní portály a žabáka – postavu, kterou hráč interaguje se zbytkem scény. Pod scénu **Statická mapa** spadají modely mapy, travnatých zdí, model boty nebo model stromů . Do scén **Pláž , Les a Louka** byly rozmístěny sběratelské objekty. Důvodem rozdělení hlavní hry do více scén bylo plánovaná implementace vlastního systému pro Occlussion Culling – metody renderování pouze viditelných objektů. Při bližším prozkoumání této techniky bylo radši využito výchozího Occlusion Culling systému  $\rm v$  Unity  $\ell$ .

![](_page_34_Figure_2.jpeg)

Obrázek 5.5: Rozložení aplikace do scén. Všechny scény v hlavní hře jsou otevřené zároveň.

Přepínání mezi scénami je implementováno pomocí asynchroní coroutine LoadSceneAsync z MonoBehaviour třídy SceneManager. Pro plynulý přesun mezi scénami byla přidána animace, která maskuje načítání scén. Všechny scény jsou ze začátku zakryty listy, kde se po plném načtení scény spustí animace, při které se listy schovají mimo vykreslenou scénu. Diagram 5.6 ukazuje tento postup odkrytí. Opačná animace, kde se listy nahromadí přes vykreslenou scénu, se spouští při vyvolání coroutiny LoadSceneAsyncUsingALoadingScreen, která se volá při přepínání mezi scénami. Listy, které zakrývají scénu, jsou implementovány díky GUI canvasu.

![](_page_34_Figure_5.jpeg)

Obrázek 5.6: Scéna začne zakrytá, plným načtením se odkryje. Při přepnutí scén se opět zakryje.

<sup>7</sup>Dokumentace k Occlusion Culling v Unity: https: //does.[unity3d.com/Manual/0cclusionCulling.html](http://unity3d.com/Manual/0cclusionCulling.html)

#### 5.3 Hlavní hra

Při realizaci hlavní hry bylo potřeba implementovat prvky popsané v návrhu 4.2). Mapa prošla několika iteracemi (ukázka na obrázku 5.7). Pro testování veškerých mechanik stačila velmi jednoduchá mapa.

![](_page_35_Picture_2.jpeg)

Obrázek 5.7: Porovnání mapy v blokovací fázi a konečné fázi. Objekty se rozsazovaly po mapě dvěma způsoby. Prvním je využitím Particle systému v aplikaci Blender, druhým způsobem je rozsazení manuálně.

Jelikož je výsledná aplikace mířena na zařízení s omezeným výkonem, bylo potřeba mapu a její vykreslování optimalizovat. Na to byly využity dvě metody, occlusion culling a lightmapping<sup>8</sup>, příklady lze vidět na obrázcích  $5.8$ .

![](_page_35_Picture_5.jpeg)

Obrázek 5.8: Na prvním obrázku je ukázka frusturn culling společně s occlusion culling, kdy se vykreslují pouze objekty, které nejsou schované za ostatními objekty a jsou v zorném poli kamery. Na druhém obrázku je vytvořená světelná mapa, která ušetří výpočet světla a stínů při běhu aplikace.

Mapa se skládá ze dvou druhů "prostoru". Na souši působí normální gravitace. Ve vodě je gravitace rovná nule. Voda je tvořena ze tří herních objektů. Prvním a rodičovským prvkem je vodní plocha, která se vykresluje pomocí shaderu, který kombinuje texturu generovanou pomoc í Voronoi diagramu (Worley šum) násobenéh o časem a zvolenou barvu vody k vytvoření efektu odrazu světla na vodní hladině. Dalším herním objektem je collider, pomocí kterého si postava hráče zjistí, zda je v kontaktu s vodou. Posledním objektem je opět hladina vody, která má otočené normály, tentokrát ale bez efektu. Unity Engine má totiž ve výchozím nastavení povolený Backface culling<sup>9</sup>, takže se vykreslují pouze vnější stěny objektů.

Odkaz na Unity dokumentaci ohledně lightmapping: <https://docs.unity3d.com/Manual/> Lightmappers.html

<sup>&</sup>lt;sup>9</sup>Odkaz na zdroj informace ohledně backface culling: <https://docs.unity3d.com/Manual/SL->ShaderSemantics.html

#### Herní postava

Herní objekt pro žabáka lze rozdělit na čtyři části. První je funkčnost objektu, která implementuje všechnu logiku, interakci a ovládání. PlayerController.cs je skript, který zpracovává uživatelský vstup. Odkazem na tento skript má každý jiný skript přístup k momentálnímu módu hráče — jestli je ve vodě nebo jestli je zasoustředěný. Skript **Playerlnteract. cs** implementuje funkce pro interakci se sběratelskými objekty. Skript **PlayerMovement. cs** zpracovává veškeré transformace hráčského objektu, jako je pozice nebo rotace. Skript **[PlayerCollecting.es](http://PlayerCollecting.es)** definuje funkce, které se využijí při sběru sběratelských objektů, jako je vyvolání animace. Skript PlayerWaterInteraction.cs spravuje změnu gravitace a povolení tlačítek při vstupu nebo výstupu z vody. Aby herní objekt interago-

|    | Frog                                     | <b>Static</b> |        |
|----|------------------------------------------|---------------|--------|
|    | Default<br>Tag Player<br>Layer           |               |        |
| 医大 | Transform                                | 0             | 구      |
| O  | Rigidbody                                | 0             |        |
|    | $\checkmark$ Capsule Collider            | 6             | 盂<br>H |
|    | → V Animator                             | 0             | 非      |
| #  | ✓ Player Controller (Script)             | 6             | 盂      |
| #  | $\vee$ Player Interact (Script)          | 0             | 靟      |
| #  | ✓ Player Movement (Script)               | 0             | 盐      |
| #  | <b>Player Collecting (Script)</b>        | 0             | 星      |
| Ħ  | <b>Player Sound (Script)</b>             | Q             | 盂      |
| l# | <b>Player Water Interaction (Script)</b> | Q             | 盂      |
|    | Audio Source                             |               |        |

Obrázek 5.9: Seznam komponent připojené k hlavnímu rodičovskému hernímu objektu Frog reprezentující hratelnou postavu.

val se zbytkem objektů, musí mít komponenty **Rigidbody** a **Capsule Collider .** Skript **[PlayerSound.es](http://PlayerSound.es)** společně s komponentem **Audio Source** vyvolávají zvuky v různých situacích.

Druhou částí je model, který byl vymodelován a zanimován v aplikaci Blender. Ukázku vytvořené UV mapy společně s texturami lze vidět na obrázku 5.10.

![](_page_36_Picture_6.jpeg)

Obrázek 5.10: Model žabáka v aplikace Blender. Společně s modelováním a texturováním byl žabák v aplikace zanimován. Animace ovládá komponent Animator.

Třetí důležitou částí je kamera, která je zprovozněna díky balíčku Cinemachine <sup>10</sup>. Balíček implementuje virtuální kamery s jednoduchým ovládáním. Má vlastní implementaci kolize

 $10$ Stránka s popisem balíčku Cinemachine [https://unity.com/unity/features/editor/art-and](https://unity.com/unity/features/editor/art-and-)design/cinemachine

se stěnami a následným posunutím kamery, aby neprocházela zdmi. Hráč má dva módy. V klasickém, levý obrázek 5.11, se může pohybovat a ve druhém, pravý obrázek 5.11, může lovit. Módy kromě kamery také přepínají zpracování vstupu generované virtuálním joystickem. V klasickém joystick pohybuje žabákem, v druhém zamířeném módu joystick rotuje kamerou.

![](_page_37_Picture_1.jpeg)

Obrázek 5.11: Ukázka změny kamer. Na levém obrázku se používá Cinemachine kamera pro pohled třetí osoby. Na pravém obrázku se používá Cinemachine kamera pro POV pohled.

Poslední částí je jazyk, který slouží k lovu sběratelských objektů. Jak funguje je ukázáno na obrázku 5.12. Start a End jsou prázdnými herními objekty, pomocí kterých se vypočítá následná velikost jazyka. Ten se nakonec vloží na pozici přesné poloviny mezi Start a End objekty.

![](_page_37_Figure_4.jpeg)

Obrázek 5.12: Na místo kliknutí uživatelem se vyšle raycast o zvolené délce jazyka, pomocí kterého se vypočítá konečná pozice jazyka. Mezi start a end pozicemi se roztáhne třetí objekt, obdélník.

#### Sběratelské objekty a encyklopedie

Data sběratelských objektů jsem do hry implementovány a použity pomocí ScriptableObject. Důvodem je, že se stejný druh sběratelského objektu může ve scéně vyskytovat vícekrát. Musí tedy sdílet informace o tom, jestli byly již objeveny. Objekty vytvořen é z **ScriptableObject, CollectibleClass ,** jsou uloženy jako assety ve složkách projektu. Data do těchto assetů byly načteny z JSON souborů vygenerovaných z tabulek s vybranými informacemi o fauně a flóře $^{11}$ . Vyplněný objekt je ukázán na obrázku 5.13.

![](_page_38_Picture_221.jpeg)

Obrázek 5.13: Ukázka vyplněného CollectibleClass assetu s informacemi o Cvrčku polním. Jelikož se skript sdílí s flórou, některé informace jsou vynechané.

Jelikož ScriptableObject se nemůžou připojit k hernímu objektu, musí se ke sběratelským objektům nejdřív připojit skript **[CollectibleObject.es,](http://CollectibleObject.es)** do kteréh o se připojí pro dan ý druh vytvořený CollectibleClass asset.

Sběratelské objekty mají ve scéně připojený **Collide r** a nastavenou vrstvu takovou, aby hrá č mohl interagovat s objekty **(Shootable** pro faunu, **Holdable** pro flóru).

Když si hráč listuje encyklopedií, tak se načítají data právě z těchto assetů. Encyklopedie má skript **EncyclopediaStatistics.cs**, který implementuje funkce k aktualizaci statistik o objevených sběratelských objektech.

 $^{11}Z$  různých zdrojů, např. [https://www.biolib.cz/cz/main/.](https://www.biolib.cz/cz/main/)

#### Uživatelské rozhraní

Pro implementaci uživatelského rozhraní byly použity tři separátní Canvas. Důvodem je, že s každou zaznamenanou interakcí s Canvasem se všechny jeho prvky aktualizují. Separátně je joystick, protože je používán ve hře nejčastěji. Poté jsou separátně tlačítka pro interakci. Tyto prvky jsou zobrazeny již v prezentaci na obrázcích 2.1. Poslední je canvas s herním menu, ukázáno na obrázku 5.14, ve kterém se nachází i encyklopedie a systém pro ukládání.

![](_page_39_Figure_2.jpeg)

Obrázek 5.14: Implementované herní menu otevřené na různých stránkách.

#### 5.4 Minihry

Všechny minihry sdílí stejné menu a návody, zobrazené na obrázku 5.15. Každá minihra má jeden řídící skript, který dědí ze třídy MinigameGameManagerBase. Ten spravuje správné nalinkování herních objektů se zvuky, správné načtení návodů a průběh minihry.

![](_page_39_Figure_6.jpeg)

Obrázek 5.15: Ukázka sdíleného menu a návodů pro minihry.

## **Kapitola 6**

# Testování a publikace

Součástí této práce je průběžné testování aplikace společně s publikací hry pro veřejnost. Jelikož je hra mířená na Android mobilní zařízení, tak se testování aplikace mírně ztíží. Hlavní příčinou je jiné chování v editoru Unity Engine a v sestavené aplikaci nainstalované na zařízení. Unity Engine se ale snaží jít vstříc vývoji na mobilních zařízení dodatkem přístupu k vzdálenému ladění.

#### 6.1 Unity Remote

Pro průběžné testování her je důležité, aby si vývojář mohl vyzkoušet, jak aplikace vypadá a funguje na cílovém zařízení. Sestavení aplikace a následné nainstalování můž e ale trvat neuvěřitelně dlouho dobu. Výhodou vývojářského enginu Unity je možnost živého sestavení v editoru Unity Enginu bez nutnosti sestavení celé aplikace. Jelikož se editor ale vyskytuje na zařízení, na kterém se aplikace vyvíjí, nemůžou se testovat uživatelské vstupy nativní pro cílovou aplikaci. Mezi takové patří:

- dotykové a stylus vstupy,
- akcelerometr,
- gyroskop,
- nebo kompas.

Unity Remote<sup>1</sup> je pomocná aplikace pro vývoj aplikací mířené na platformy Android, iOS a tvOS. Díky této aplikaci se vývojář může připojit k zařízení s cílovou platformou a na něm zobrazit živý přenos vizuálního výstupu sestaveného v Unity Engine editoru. Zároveň se na cílové aplikaci snímá uživatelský vstup nativní pro dané zařízení.

Pro správné spuštění a přenos dat na cílovou aplikaci je potřeba na zařízením, na kterém se aplikace vyvíjí, stáhnout potřenou sadu pro vývoj softwaru na platformu Android Android SDK. Na cílovém zařízení je potřeba povolit ladění přes USB ve vývojářském nastavení. Pokud bylo vše nastaveno, vývojář nyní může testovat průběžně na cílovém zařízení připojením přes USB do vývojového zařízení.

Jelikož se jedná o živý přenos dat, je jej potřeba pro přenos komprimovat. Výchozí metodou komprese je JPEG komprimace. Metoda komprese se v nastavení může změnit pro zlepšení kvality obrazu, to však na úkor latence.

<sup>&</sup>lt;sup>1</sup>Odkaz na Unity dokumentaci o aplikaci Unity Remote: <https://docs.unity3d.com/Manual/> UnityRemote5.html

Je potřeba připomenout, že se aplikace zpracovává v editoru na vývojovém zařízení a aplikace na cílovém zařízení je pouze zrcadlo procesu editoru. Pro přesné posouzení výkonu aplikace je potřeba aplikaci sestavit a otestovat na cílovém zařízení.

#### 6.2 Profilování

Unity Engine disponuje profilovacím nástrojem <sup>2</sup> pro zisk a vizualizaci dat o výkonu aplikace. Aby se aplikace mohla profilovat, tak se při sestavení musí povolit "Vývojářský mód". K profileru se zařízení Android můžou připojit dvěma způsoby. Nejjednodušším připojením je přes USB. Vytvoří se ladící most – Android Debug Bridge (adb). Je potřeba stejně jako u Unity Remote povoleno ladění přes USB na cílovém zařízení. Snímat data ze zařízení se mohou i vzdáleně pomocí Wi-Fi připojení. Obě zařízení, vývojářské i cílové, musí být ale na stejné subdoméně .

Profilovací okno se skládá ze čtyř částí, zobrazeno na obrázku 6.1. Rámcový graf má podle výchozího nastavení délku 300 rámců. Rámec je sestaven z různých aspektů úhledně rozdělených do jednotlivých barev, které mají popis v levém sloupci.

![](_page_41_Figure_4.jpeg)

Obrázek **6.1:** Snímek profilem s vyznačenými Částmi. V levém sloupci **A** se nachází list profilovacích modulů společně s popiskem jeho kategorií. Řádek **B** značí řídící panel. V oblasti **C** se generují grafy ze snímaných dat. Vývojář může zvolit určitý modul, ke kterému se v oblasti **D** zobrazí detaily pro daný modul. Na obrázku jsou zobrazeny detaily modulu *CPU Usage.* Obrázek převzatý z oficiální dokumentace 2 .

 $^2$ Unity dokumentace o profileru: <https://docs.unity3d.com/Manual/Profiler.html>

Každý modul má vlastní styl zobrazení grafu a svoje kategorie. Mezi moduly patří:

- využívání procesoru,
- využívání grafické karty,
- vykreslování,
- paměť,
- audio a video,
- fyzika ve 3D i ve 2D prostoru,
- uživatelské rozhraní,
- virtuální texturování,
- načítání assetů,
- $\bullet$  a přístup k externím souborům.

Profiler je tedy velmi užitečným nástrojem pro průběžné testování a ladění aplikace. Bohužel v době psaní této bakalářské práce se na Android zařízeních nemůže profilovat užití a výpočty GPU pro aplikace využívající knihovnu Vulcan.

#### 6.3 Uživatelské testování

Uživatelské testování je pro herní vývoj nezbytné. Testování aplikace Žabák bylo rozděleno do dvou částí. První testování bylo kratší a bylo mířeno pouze na testování miniher. Každý tester si mohl stáhnout aplikaci na svoje zařízení, zahrát všechny minihry a poté vyplnit dotazník. V dotazníky bylo lehce popsáno, jak by tester měl postupovat, ale finálně mají plnou volnost. V této fázi byly v aplikaci přístupné pouze minihry, takže se testeři nemohli dostat do hlavní hry.

Druhá část testování byla pod dohledem s daným postupem, který testeři museli dodržovat. Bylo sledováno, jak testeři interagují s uživatelským rozhraním a jak rychle pochopí hlavní mechaniky celé hry.

#### První fáze

V první testovací fázi se testovaly pouze minihry. Hra byla ve fázi, kde chyběla spousta audiovizuálních elementů. Testovala se převážně rychlost pochopení, obtížnost a zájem. Testeři si mohli stáhnout aplikaci z webového úložiště Google Drive. Aplikace byla sestavena i pro jiné platformy, jako je Windows nebo Linux . Bohužel testování pro platformu iOS lze pouze přes oficiální App Store.

Celkově formulář vyplnilo pět lidí. Za nízkou účast lze obvinit nucení stáhnout si hru z neoficiálního úložiště nebo obecná nechuť k formulářům. Formulář také nebyl zveřejňován do komunit, v kterých je vysoká šance "humorných"

![](_page_42_Figure_18.jpeg)

Obrázek 6.2: Graf ukazující rozložení platforem, na kterých se testovalo.

a ironických odpovědí. U testování je potřeba počítat s tím, že to není přímí odraz uživatelské zkušenosti. Testeři nehrají za stejným účelem co normální uživatel.

Jelikož si aplikaci mohli testeři stáhnout na více platformách, tak první otázkou bylo na jaké platformě hru testovali. Na obrázku 6.2 je zobrazeno rozložení platforem. Tester měl poté možnost zapsat přesnou značku a model svého zařízení. Před otázkami o minihrách je ještě kontrolní otázka, zda tester úspěšně spustil aplikaci. Ke každé otázce, kde je možnost volit z více možností hodnocení, je přidána možnost "Nezkoušel/a sem".

První sloupcový graf 6.3 zobrazuje odpovědi na otázku, zda tester pochopil ovládání minihry a za jakých podmínek.

![](_page_43_Figure_2.jpeg)

Obrázek 6.3: Pro každou minihru měl tester čtyři možnosti hodnocení o pochopení ovládání. U minihry **Kutálen á** bylo pro testování na zařízeních, co nemají akcelerometr, dodány šipky k ovládání. Ty ale nebyly v návodu popsány.

Z výsledku lze vyčíst, že zavedení návodů k minihrám byl dobrý tah. Pokud minihra není dobře známá nebo dostatečně podobná originální hře, tak je pro ně návod potřeba.

Další otázkou, ukázána na grafu 6.4, byla o nejoblíbenější minihře.

![](_page_43_Figure_6.jpeg)

![](_page_43_Figure_7.jpeg)

Č ím je hra jednodušší, tím je více oblíbená . Minihry, co procvičují logické myšlení nebo paměť , stejnou lásku nedostaly.

Druhý sloupcový graf 6.5 zobrazuje odpovědi na otázku ohledně obtížnosti miniher.

![](_page_44_Figure_0.jpeg)

Obrázek 6.5: Bylo pět možností hodnocení. U minihry **Světlušky** je trocha nekonzistence dat u ostatních otázek bylo totiž vyplněno, jako by tester, co dal odpověď "Nezkoušel/a jsem", minihru hrál.

U minihry Žížalov bylo u většiny testerů označeno, že je jednoduchá, možná až příliš. Důvodem bylo, že nebyla v této fázi implementována negativní mechanika. Díky testování se tedy přidala mechanika, kde je malá šance, že se objeví negativní objekt, který odečte pět sekund ze zbylého herního časovače. Poslední sloupcový graf 6.6 ukazuje odpovědi na otázku , zda by minihru hráli testeři opakovaně .

![](_page_44_Figure_3.jpeg)

Obrázek 6.6: Byly tři možnosti hodnocení, zda by tester hrál minihru znovu. Data odpovídají s výsledky statistiky o nejoblíbenější minihře.

Z odpovědí jde vidět trend oblíbenosti jednoduchých miniher a averze k logickým minihrám. K ovládání miniher ohrady nebyly, kromě ovládání minihry **Kutálená** na zařízeních bez akcelerometru.

#### Druhá fáze

V druh é fázi se již testovalo na aplikaci s většinou audiovizuálních prvků . Posudky z tohoto testování bohužel nejsou implementované pokud nebyly naprosto nezbytné a jsou plánovány na příští iteraci. Testování bylo provedeno na dvou testerech, kteří museli postupně plnit úkoly:

- 1. Otevření aplikace a následný vstup do hlavní hry.
- 2. Spuštění první minihry, co potkají.
- 3. Vypnutí návodu pro minihru.
- 4. Navrácení do hlavní hry.
- 5. Uložení hry.
- 6. Nalezení objektu, co si myslí, že je sběratelný.
- 7. Ulovení nebo objevení daného objektu a následovně otevřít encyklopedii na stránce pro daný exemplář.
- 8. Uzavření encyklopedie, následovně se dostat k minihře, která se nalézá na leknínu na druhé straně mapy.
- 9. Uložení do stejného předchozího úložného slotu a ukončení aplikace.

Před spuštěním hlavní hry je potřeba buďto vybrat úložný slot, který načte data z minulého hraní nebo začít novou hru od znova. Oba testovací uživatelé nejdříve klikli na prázdný úložný slot a nenapadlo je kliknout na velké tlačítko na spodní straně obrazovky, co vyznačuje spuštění nové hry. Bylo by tedy uživatelsky přívětivější pustit hráče do hlavní hry přes prázdný úložný slot.

Ve hře se testovaní uživatelé orientovali v pořádku, s přepínáním do miniher a zpátky také neměli problém. Byl nalezen problém s pohybem a skokem zároveň, který také není dosud opraven. Dalším problémem bylo, že si testovaní uživatelé nevěděli rady se sbíráním sběratelských objektů. Je potřeba při prvním spuštění hlavní hry ukázat návod podobný tomu v minihrách. Je také potřeba vyznačit více flóru, protože se při testování uživatelé oháněli pouze po zvířatech.

Při testování prohlížení encyklopedie byli oba testovaní uživatelé trochu zmatení. Není dostatečně ukázáno, že se stránky encyklopedie mění. Je také potřeba implementovat různé filtry pro jednodušší vyhledávání.

Při testování minihry **Skok přes potok** byla nalezena chyba, kde se hráč mohl proskákat mimo obrazovku. V rámci testování minihry **Kutálená** byla nalezena chyba při spuštění, kdy se kulička objevila mimo bludiště a nemohla se tedy minihra vůbec hrát. Tato chyba byla opravena.

#### 6.4 Publikace na Google Play

Hra je dostupná pro veřejnost v distribuční službě Google Play<sup>3</sup>. V době psaní bakalářské práce má aplikace pět stažení bez jakéhokoliv šíření nebo publikace odkazu.

 $3$ Odkaz na Google Play stránku hry Žabák: <https://play.google.com/store/apps/details?id=> com.KaterinaSebova.Zabak

Google Play<sup>4</sup> je virtuální distribuční služba vyvíjená firmou Google. Aplikace Google Plav je na certifikovaných Android zařízeních nativní a slouží jako oficiální distributor pro veškeré aplikace pro zařízení Android.

Pro publikování aplikace si musí vývojář nejdříve vytvořit a zaplatit vývojářský účet pro Google Play Console. Vývojář musí dodat platný průkaz totožnosti a zaplatit poplatek 25 USD. Účet musí projít kontrolou a teprve po potvrzení firmou Google může vývojář začít řešit publikování svojí aplikace. Po vyplnění důležitých informací aplikace, jako je jméno a popis aplikace, společně se snímky z aplikace, musí vývojář navolit země v kterých chce publikovat. Kvůli přísné ochraně uživatelských dat se vyplňuje velmi dlouhý dotazník ohledně sběru uživatelských dat, zabezpečení jejich přesunu a jejich konečné využití. Řeší se také PEGI<sup>5</sup> hodnocení aplikace.

Pro nahrání aplikace do Google Play Console je potřeba sestavit aplikaci ve formátu *Android App Bundle (AAB)*. Potřebou je ale balíček nejdříve podepsat. Unity má pro podepisování vlastní správu klíčů <sup>o</sup>. Po vyplnění všech potřebných údajů se aplikace může poslat na revizi. Revize může trvat až týden, někdy déle. Pokud byla revize úspěšná bez dodatků, aplikace je nyní dostupná pro testování nebo publikování skrz službu Google Play.

Google Play Console disponuje podrobnou statistikou pohybu aplikace. Má i více druhů testování. Pro interní testování ani není potřeba mít aplikaci povolenou.

<sup>&</sup>lt;sup>4</sup>Odkaz na stránku Google Play obchodu: <https://play.google.com/store/games>

<sup>&</sup>lt;sup>5</sup>Hodnocení pro kterou věkovou kategorii je aplikace vhodná.

 $\rm ^6Odkaz$  na Unity dokumentaci o správě klíčů: [https://docs.unity3d.com/Manual/android-keystore](https://docs.unity3d.com/Manual/android-keystore-)manager.html

## **Kapitola 7**

# Závěr

Cílem této práce bylo navrhnout, implementovat, otestovat a zveřejnit hru pro mobilní zařízení, která by měla mít prvky výuky a seznámení s přírodou České republiky. Při návrhu byla hra rozdělena na větší, hlavní část, která měla implementovat většinu prvků seznámení se s přírodou pomocí postupného doplňování encyklopedie informacemi získané z objevování fauny a flóry rozmístěné po mapě. Jelikož to samotné nestačilo pro pocit zábavy z hraní, byly přidány minihry inspirované populárními arkádovými hrami.

Zadání bylo splněno, ale cíl hry byl poněkud zanedbán. V momentální verzi hra má velmi malý potenciál využití pro výuku, jelikož jediným naučným prvek je vyplňování encyklopedie. Pokud by vývoj hry byl nadále mířen směrem k edukační hře, muselo by se přidat mnohem více edukativních prvků, jako jsou kvízové nebo seřazovací minihry.

Celkově bylo implementováno sedm miniher, některé oblíbenější jak ostatní. Minihry, co vyžadovali více logického myšlení, byly méně oblíbené. Je k zamyšlení a nejspíš je potřeba více testování, zda je potřeba vůbec dané minihry ve hře mít. Miniher bylo chystáno více než bylo implementováno, například byl chystán kvíz s poznatky, které se vyskytují v herní encyklopedii, ale kvůli nedostatku času pro vymýšlení otázek a podcenění množství potřebné práce na hlavní hře se minihra přidá v budoucích měsících.

Pro hru byla vytvořena spousta assetů, ale jde velmi poznat jejich stáří díky postupnému sběru dovedností v této oblasti. Podobné chování lze pozorovat i u zdrojových kódů.

Na hře plánuji pokračovat s vývojem, přidáním více naučných miniher a expandováním mapy v hlavní hře . Jelikož je hra publikovaná na Google Play, myslím si, že by bylo škoda nechat hru v takovém stavu, v jakém je ted.

# Literatura

- [1] APPBRAIN . *Number of Android apps on Google Play* [online]. 2023 [cit. 2023-05-02]. Dostupné z: https://www.[appbrain.com/s](http://appbrain.com/)tats/number-of-android-apps.
- [2] BROM, C., PREUSS, M. a KLEMENT, D. Are educational computer micro-games engaging and effective for knowledge acquisition at high-schools? A quasi-experimental study. Computers  $\mathcal B$  Education. 2011, sv. 57, č. 3, s. 1971–1988. DOI: https://doi.org/10.1016/j.compedu.2011.04.007. ISSN 0360-1315. Dostupné z: https: //www. [sciencedirect.com/science/article/pii/S036013151](http://sciencedirect.com/science/article/pii/S036013151) 1000881 .
- [3] GREGORY, J. *Game engine architecture.* 3. vyd. Taylor & Francis Ltd., 2009. ISBN 9781849692328.
- [4] MARSAGLIA , G . Xorshift RNGs. *Journal of Statistical Software.* 2003, sv. 8, c. 14, s. 1–6. DOI: 10.18637/jss.v008.i14. Dostupné z: https://www.j[statsoft.org/](http://statsoft.org/)index.php/jss/article/view/v008i14.
- [5] PRENSKY , M . Digita l Game-Based Learning. *McGraw-Hill, New York.* Leden 2001, sv. 1. DOI: 10.1145/950566.950567.
- [6] ROGERS , S. *Everything I Learned About Level Design J Learned from Disneyland*  [online]. 2009 [cit. 2023-05-10]. Dostupné z: https: //gdcvault.com/play / 1305/Everything-I-Learned - About-Level .
- [7] SIMPLIFIED , L . *The usual challenges in Android Game Development* [online], [cit. 2023-05-10]. Dostupne z: [https://logicsimplified.com/newgames/the-usual](https://logicsimplified.com/newgames/the-usual-) challenges-in-android-game-development/ .
- [8] STATISTA . *Mobile operating systems' market share worldwide from 1st quarter 2009 to 4th quarter 2022* [online]. 2023 [cit. 2023-04-30]. Dostupné z: https: //www. sta t [ista.com/s](http://ista.com/)tatistics/272698/global-market-share-held-by-mobile operating-systems-since-2009/ .
- [9] TECHNOLOGIES , U . *Unity User Manual 2021.3 (LTS)* [online]. 2023 [cit. 2023-04-08]. Dostupné z: <https://docs.unity3d.com/Manual/index.html>.
- [10] WATERLOO , U . of. *Gamification and Game-Based Learning* [online], [cit. 2023-04-30]. Dostupné z: https://uwaterloo.ca/centre-for-teaching-excellence/catalogs/tipsheets/gamification-and-game-based-learning .
- [11] WEECH, S., KENNY, S. a BARNETT COWAN, M. Presence and Cybersickness in Virtual Reality Are Negatively Related: A Review. *Frontiers in Psychology.* 2019, sv. 10. DOI: 10.3389/fpsyg.2019.00158. ISSN 1664-1078. Dostupne z: <https://www.frontiersin.org/articles/10.3389/fpsyg.2019.00158> .

[12] ČERNÝ , M . *Proč jsou monopoly problém: pár střípků z Google a politiky* [online]. 2019 [cit. 2023-05-10]. Dostupné z: https://www.root.cz/clanky/proc-jsou-monopolyproblem-par-stripku-z-google-a-politiky/ .